# <span id="page-0-0"></span>**Dell™ Studio XPS™ 1640 Manuale di servizio**

[Operazioni preliminari](file:///C:/data/systems/sxl16/it/sm/before.htm#wp1435071) [Coperchio della base](file:///C:/data/systems/sxl16/it/sm/basecvr.htm#wp1223477) [Disco rigido](file:///C:/data/systems/sxl16/it/sm/hdd.htm#wp1109848) [Cappucci posteriori](file:///C:/data/systems/sxl16/it/sm/rearcap.htm#wp1223477) [Dissipatore di calore del processore](file:///C:/data/systems/sxl16/it/sm/cpucool.htm#wp1084976) [Processore](file:///C:/data/systems/sxl16/it/sm/cpu.htm#wp1084976) [Ventola termica](file:///C:/data/systems/sxl16/it/sm/fan.htm#wp1084976) [Memoria](file:///C:/data/systems/sxl16/it/sm/memory.htm#wp1180190) [Batteria pulsante](file:///C:/data/systems/sxl16/it/sm/coinbatt.htm#wp1179886) [Mini-Card senza fili](file:///C:/data/systems/sxl16/it/sm/minicard.htm#wp1180188) [Palm rest](file:///C:/data/systems/sxl16/it/sm/palmrest.htm#wp1038494) [Tastiera](file:///C:/data/systems/sxl16/it/sm/keyboard.htm#wp1179891) **[Altoparlanti](file:///C:/data/systems/sxl16/it/sm/speaker.htm#wp1038494)** [Unità ottica](file:///C:/data/systems/sxl16/it/sm/optical.htm#wp1038494) **[Schermo](file:///C:/data/systems/sxl16/it/sm/display.htm#wp1109848)** Modulo IFFF 1394 [Subwoofer](file:///C:/data/systems/sxl16/it/sm/subwoofe.htm#wp1000550) [Scheda audio](file:///C:/data/systems/sxl16/it/sm/audioboa.htm#wp1000473) [Scheda di sistema](file:///C:/data/systems/sxl16/it/sm/sysboard.htm#wp1000473) [Scheda di sintonizzazione TV \(opzionale\)](file:///C:/data/systems/sxl16/it/sm/tvtunerc.htm#wp1000473) [Connettore eSATA](file:///C:/data/systems/sxl16/it/sm/esatacab.htm#wp1000550) [Connettore dell'adattatore c.a.](file:///C:/data/systems/sxl16/it/sm/acadapte.htm#wp1000550) [Gruppo del dispositivo di chiusura della batteria](file:///C:/data/systems/sxl16/it/sm/batlatch.htm#wp1000550) [Aggiornamento del BIOS](file:///C:/data/systems/sxl16/it/sm/bios.htm#wp1084976)

# **N.B., Avvisi e Attenzione**

**A.B.** Un N.B. indica informazioni importanti che contribuiscono a migliorare l'utilizzo del computer.

**AVVISO:** Un AVVISO indica un danno potenziale all'hardware o perdita di dati e spiega come evitare il problema.

**ATTENZIONE: Un messaggio di ATTENZIONE indica un rischio di danni materiali, lesioni personali o morte.** 

**Le informazioni contenute nel presente documento sono soggette a modifiche senza preavviso. © 2008 Dell Inc. Tutti i diritti riservati.**

È severamente vietata la riproduzione, con qualsiasi strumento, senza l'autorizzazione scritta di Dell Inc.

Marchi utilizzati in questo documento: *Dell, XPS e* il logo D*ELL* sono marchi di Dell Inc.; *Bluetooth* è un marchio registrato di Bluetooth SIG, Inc. e viene utilizzato da Dell su licenza.<br>*Microsoft, Windows Windows Vi* 

Altri marchi e nomi commerciali possono essere utilizzati in questo documento sia in riferimento altre altrondicano il marchio e i nomi che ai prodotti stessi. Dell Inc.<br>nega qualsiasi partecipazione di proprietà relativa

Modello PP35L

Dicembre 2008 Rev. A00

### <span id="page-1-0"></span> **Modulo IEEE 1394 Dell™ Studio XPS™ 1640 Manuale di servizio**

- [Rimozione del modulo IEEE 1394](#page-1-1)
- [Rimontaggio del modulo IEEE 1394](#page-1-2)
- ATTENZIONE: Prima di effettuare interventi sui componenti interni, leggere le informazioni sulla sicurezza fornite assieme al computer. Per<br>ulteriori informazioni sulle protezioni ottimali, consultare l'home page sulla con
- **AVVISO:** Per evitare eventuali scariche elettrostatiche, scaricare a terra l'elettricità statica del corpo utilizzando una fascetta da polso per la messa a terra o toccando a intervalli regolari una superficie metallica non verniciata (quale il retro del computer).
- **AVVISO:** Solo un tecnico di assistenza qualificato dovrebbe eseguire le riparazioni del computer. La garanzia non copre eventuali danni derivanti da<br>manutenzione effettuata da tecnici non autorizzati da Dell™.
- O **AVVISO:** Per evitare danni alla scheda di sistema, rimuovere la batteria principale (consultare [Interventi preliminari sui componenti interni del computer\)](file:///C:/data/systems/sxl16/it/sm/before.htm#wp1435099) prima di intervenire sui componenti interni del computer.

### <span id="page-1-1"></span>**Rimozione del modulo IEEE 1394**

- 1. Attenersi alle istruzioni descritte in [Operazioni preliminari.](file:///C:/data/systems/sxl16/it/sm/before.htm#wp1435071)
- 2. Rimuovere il palm rest (consultare [Rimozione del palm rest](file:///C:/data/systems/sxl16/it/sm/palmrest.htm#wp1044787)).
- 3. Rimuovere le viti che fissano il modulo IEEE 1394.
- 4. Scollegare il cavo del modulo dal connettore della scheda di sistema.
- 5. Sollevare il modulo ed estrarlo dalla base del computer.

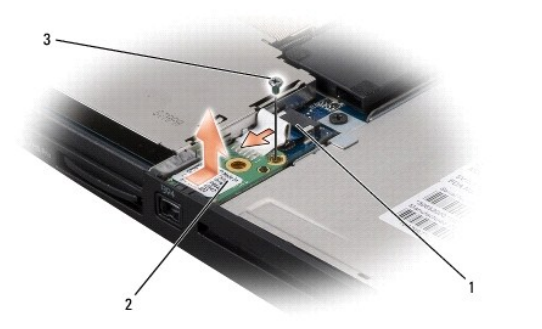

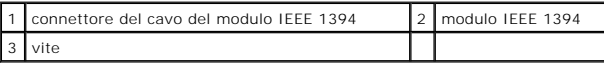

# <span id="page-1-2"></span>**Rimontaggio del modulo IEEE 1394**

- 1. Collocare il modulo IEEE sulla base del computer.
- 2. Rimontare la vite che fissa il modulo.
- 3. Collegare il cavo del modulo al connettore della scheda di sistema.
- 4. Rimontare il palm rest (consultare [Rimontaggio del palm rest\)](file:///C:/data/systems/sxl16/it/sm/palmrest.htm#wp1050987).

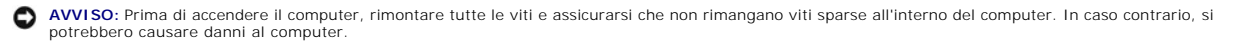

#### <span id="page-3-0"></span> **Connettore dell'adattatore c.a. Dell™ Studio XPS™ 1640 Manuale di servizio**

- [Rimozione del connettore dell'adattatore c.a.](#page-3-1)
- **Rimontaggio del connettore dell'adattatore**
- ATTENZIONE: Prima di effettuare interventi sui componenti interni, leggere le informazioni sulla sicurezza fornite assieme al computer. Per<br>ulteriori informazioni sulle protezioni ottimali, consultare l'home page sulla con
- AVVISO: Per evitare eventuali scariche elettrostatiche, scaricare a terra l'elettricità statica del corpo utilizzando una fascetta da polso per la messa a terra o toccando a intervalli regolari una superficie metallica non verniciata (quale il retro del computer).
- **AVVISO:** Solo un tecnico di assistenza qualificato dovrebbe eseguire le riparazioni del computer. La garanzia non copre eventuali danni derivanti da<br>manutenzione effettuata da tecnici non autorizzati da Dell™.
- Ο **AVVISO:** Per evitare danni alla scheda di sistema, rimuovere la batteria principale (consultare [Interventi preliminari sui componenti interni del computer\)](file:///C:/data/systems/sxl16/it/sm/before.htm#wp1435099) prima di intervenire sui componenti interni del computer.

### <span id="page-3-1"></span>**Rimozione del connettore dell'adattatore c.a.**

- 1. Attenersi alle istruzioni descritte in [Operazioni preliminari.](file:///C:/data/systems/sxl16/it/sm/before.htm#wp1435071)
- 2. Rimuovere il gruppo dello schermo (consultare [Rimozione del gruppo dello schermo](file:///C:/data/systems/sxl16/it/sm/display.htm#wp1217088)).
- 3. Rimuovere la scheda di sistema (consultare [Rimozione della scheda di sistema\)](file:///C:/data/systems/sxl16/it/sm/sysboard.htm#wp1032066).
- 4. Rimuovere le viti che fissano il connettore dell'adattatore c.a.
- 5. Rimuovere il cavo dell'adattatore c.a. dalla guida.
- 6. Sollevare il connettore e il cavo estraendoli dalla base del computer.

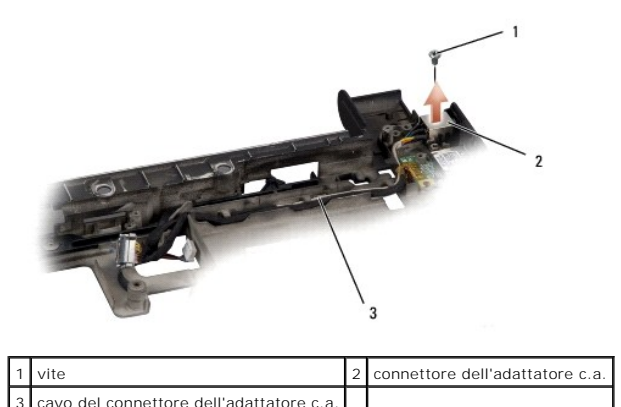

# <span id="page-3-2"></span>**Rimontaggio del connettore dell'adattatore c.a.**

- 1. Collocare il connettore dell'adattatore c.a. nella base del computer.
- 2. Rimontare la vite che fissa il connettore dell'adattatore c.a.
- 3. Indirizzare il cavo dell'adattatore c.a. nella guida.
- **AVVISO:** Prima di accendere il computer, rimontare tutte le viti e assicurarsi che non rimangano viti sparse all'interno del computer. In caso contrario, si potrebbero causare danni al computer.
- 4. Rimontare la scheda di sistema (consultare [Rimontaggio della scheda di sistema](file:///C:/data/systems/sxl16/it/sm/sysboard.htm#wp1027497)).
- 5. Rimontare il gruppo dello schermo (vedere [Sostituzione del gruppo schermo](file:///C:/data/systems/sxl16/it/sm/display.htm#wp1183623)).

- <span id="page-5-0"></span> **Scheda audio**
- **Dell™ Studio XPS™ 1640 Manuale di servizio**
- [Rimozione della scheda audio](#page-5-1)
- [Rimontaggio della scheda audio](#page-5-2)
- ATTENZIONE: Prima di effettuare interventi sui componenti interni, leggere le informazioni sulla sicurezza fornite assieme al computer. Per<br>ulteriori informazioni sulle protezioni ottimali, consultare l'home page sulla con
- **AVVISO:** Per evitare eventuali scariche elettrostatiche, scaricare a terra l'elettricità statica del corpo utilizzando una fascetta da polso per la messa a terra o toccando a intervalli regolari una superficie metallica non verniciata (quale il retro del computer).
- **AVVISO:** Solo un tecnico di assistenza qualificato dovrebbe eseguire le riparazioni del computer. La garanzia non copre eventuali danni derivanti da<br>manutenzione effettuata da tecnici non autorizzati da Dell™.
- O **AVVISO:** Per evitare danni alla scheda di sistema, rimuovere la batteria principale (consultare [Interventi preliminari sui componenti interni del computer\)](file:///C:/data/systems/sxl16/it/sm/before.htm#wp1435099) prima di intervenire sui componenti interni del computer.

### <span id="page-5-1"></span>**Rimozione della scheda audio**

- 1. Seguire le istruzioni in [Operazioni preliminari.](file:///C:/data/systems/sxl16/it/sm/before.htm#wp1435071)
- 2. Rimuovere il palm rest (consultare [Rimozione del palm rest](file:///C:/data/systems/sxl16/it/sm/palmrest.htm#wp1044787)).
- 3. Scollegare il cavo della scheda audio dai connettori sulla scheda audio e sulla scheda di sistema.
- 4. Rimuovere la linguetta in mylar della scheda delle spie di stato.
- 5. Scollegare il cavo di messa a terra della scheda audio dalla scheda di sistema e dai connettori della scheda audio e rimuoverlo dalla base del computer.
- 6. Rimuovere le due viti che fissano la scheda audio.
- 7. Sollevare ed estrarre la scheda audio dalla base del computer.

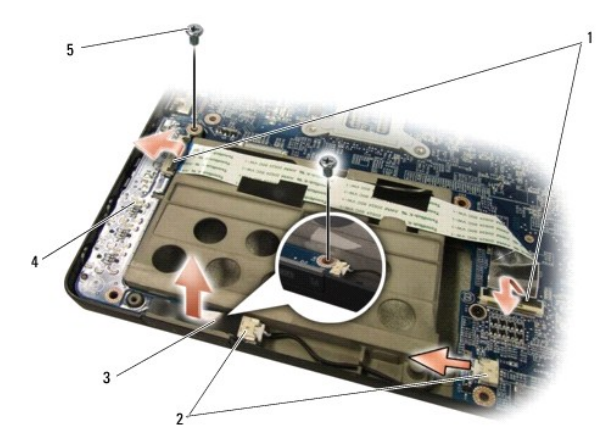

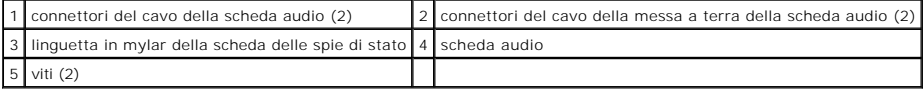

# <span id="page-5-2"></span>**Rimontaggio della scheda audio**

- 1. Collocare la scheda audio sulla base del computer.
- 2. Rimontare le due viti che fissano la scheda audio.
- 3. Collegare il cavo della scheda audio ai connettori sulla scheda audio e sulla scheda di sistema.
- 4. Rimontare la linguetta in mylar della scheda delle spie di stato.
- 5. Rimontare il cavo di messa a terra della scheda audio e collegarlo ai connettori della scheda di sistema e della scheda audio.

**AVVISO:** Prima di accendere il computer, rimontare tutte le viti e assicurarsi che non rimangano viti sparse all'interno del computer. In caso contrario, si<br>potrebbero causare danni al computer.

6. Rimontare il palm rest (consultare [Rimontaggio del palm rest\)](file:///C:/data/systems/sxl16/it/sm/palmrest.htm#wp1050987).

### <span id="page-7-0"></span> **Coperchio della base Dell™ Studio XPS™ 1640 Manuale di servizio**

- [Rimozione del coperchio della base](#page-7-1)
- **Rimontaggio del coperchio della base**

ATTENZIONE: Prima di effettuare interventi sui componenti interni, leggere le informazioni sulla sicurezza fornite assieme al computer. Per<br>ulteriori informazioni sulle protezioni ottimali, consultare l'home page sulla con

- ATTENZIONE: Prima di eseguire le procedure seguenti, spegnere il computer, scollegare l'adattatore c.a. dalla presa elettrica e dal computer,<br>scollegare il modem dalla presa a muro e dal computer e rimuovere tutti i cavi e
- AVVISO: Per evitare eventuali scariche elettrostatiche, scaricare a terra l'elettricità statica del corpo utilizzando una fascetta da polso per la messa a<br>terra o toccando a intervalli regolari una superficie metallica non

0 **AVVISO:** Solo un tecnico di assistenza qualificato dovrebbe eseguire le riparazioni del computer. La garanzia non copre eventuali danni derivanti da<br>manutenzione effettuata da tecnici non autorizzati da Dell™.

**AVVISO:** Per evitare danni alla scheda di sistema, rimuovere la batteria principale (consultare <u>Interventi preliminari sui componenti interni del computer</u>)<br>prima di intervenire sui componenti interni del computer.

### <span id="page-7-1"></span>**Rimozione del coperchio della base**

- 1. Accertarsi che il computer sia spento.
- 2. Rimuovere la batteria (consultare [Interventi preliminari sui componenti interni del computer](file:///C:/data/systems/sxl16/it/sm/before.htm#wp1435099)).
- 3. Allentare le dieci viti di fissaggio sul coperchio della base e sollevare il coperchio dal computer con un angolo simile a quello mostrato in figura.
- **ATTENZIONE: Non toccare il dissipatore di calore del processore. È necessario che i componenti del processore vengano rimossi soltanto dal personale di supporto qualificato.**

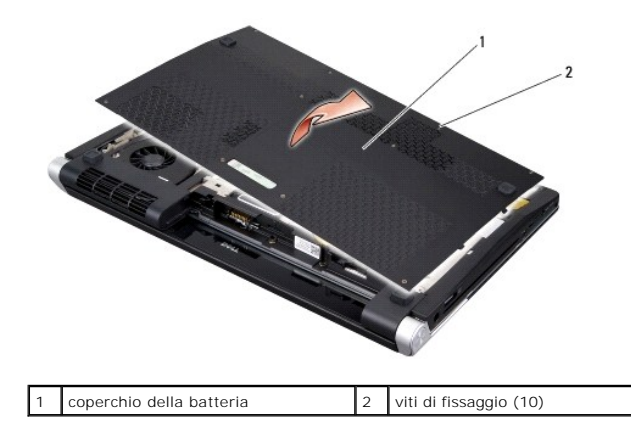

# <span id="page-7-2"></span>**Rimontaggio del coperchio della base**

- 1. Allineare le linguette sul coperchio della base al fondo del computer.
- 2. Serrare le dieci viti di fissaggio sul coperchio della base.
- 3. Far scorrere la batteria nel relativo alloggiamento fino a farla scattare in posizione.

### <span id="page-8-0"></span> **Gruppo del dispositivo di chiusura della batteria Dell™ Studio XPS™ 1640 Manuale di servizio**

- [Rimozione del gruppo del dispositivo di chiusura della batteria](#page-8-1)
- **C** Rimontaggio del gruppo dispositivo di chiusura della
- ATTENZIONE: Prima di effettuare interventi sui componenti interni, leggere le informazioni sulla sicurezza fornite assieme al computer. Per<br>ulteriori informazioni sulle protezioni ottimali, consultare l'home page sulla con
- AVVISO: Per evitare eventuali scariche elettrostatiche, scaricare a terra l'elettricità statica del corpo utilizzando una fascetta da polso per la messa a terra o toccando a intervalli regolari una superficie metallica non verniciata (quale il retro del computer).
- **AVVISO:** Solo un tecnico di assistenza qualificato dovrebbe eseguire le riparazioni del computer. La garanzia non copre eventuali danni derivanti da<br>manutenzione effettuata da tecnici non autorizzati da Dell™.
- Θ **AVVISO:** Per evitare danni alla scheda di sistema, rimuovere la batteria principale (consultare [Interventi preliminari sui componenti interni del computer\)](file:///C:/data/systems/sxl16/it/sm/before.htm#wp1435099) prima di intervenire sui componenti interni del computer.

## <span id="page-8-1"></span>**Rimozione del gruppo del dispositivo di chiusura della batteria**

- 1. Attenersi alle istruzioni descritte in [Operazioni preliminari.](file:///C:/data/systems/sxl16/it/sm/before.htm#wp1435071)
- 2. Rimuovere la scheda di sistema (consultare [Rimozione della scheda di sistema\)](file:///C:/data/systems/sxl16/it/sm/sysboard.htm#wp1032066)
- 3. Rimuovere la vite che fissa il gruppo del dispositivo di chiusura della batteria alla base del computer.
- 4. Rimuovere la molla dal gancio che la mantiene in posizione.
- 5. Estrarre il gruppo dalla base del computer.

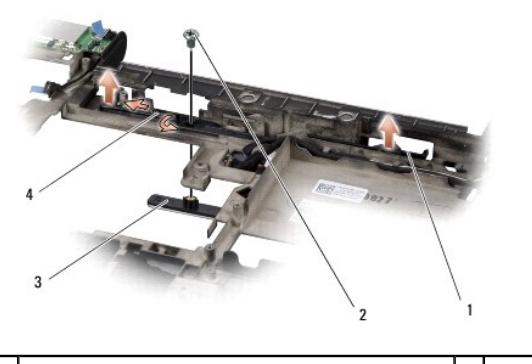

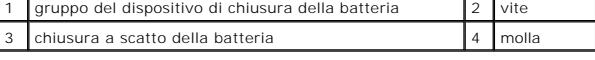

### <span id="page-8-2"></span>**Rimontaggio del gruppo dispositivo di chiusura della batteria**

- 1. Collocare il gruppo del dispositivo di chiusura della batteria nel canale della base del computer.
- 2. Rimontare la vite che fissa il gruppo del dispositivo di chiusura della batteria alla base del computer.
- 3. Utilizzando un piccolo cacciavite, posizionare la molla sul gancio sulla base del computer.

Accertarsi che il dispositivo appena installato si sposti facilmente e liberamente quando viene premuto e rilasciato.

4. Rimontare la scheda di sistema (consultare [Rimontaggio della scheda di sistema](file:///C:/data/systems/sxl16/it/sm/sysboard.htm#wp1027497)).

**AVVISO:** Prima di accendere il computer, rimontare tutte le viti e assicurarsi che non rimangano viti sparse all'interno del computer. In caso contrario, si potrebbero causare danni al computer.

### <span id="page-10-0"></span> **Operazioni preliminari Dell™ Studio XPS™ 1640 Manuale di servizio**

- **Strumenti consigliati**
- Spegnimento del com
- [Interventi preliminari sui componenti interni del computer](#page-10-3)

La presente sezione illustra le procedure per la rimozione e l'installazione dei componenti nel computer. Salvo altresì indicato, ogni procedura presume che<br>esistano le seguenti condizioni:

- l L'utente ha eseguito la procedura descritta in [Spegnimento del computer](#page-10-2) e [Interventi preliminari sui componenti interni del computer](#page-10-3).
- l Siano state lette le informazioni sulla sicurezza fornite con il computer*.*
- l Un componente può essere sostituito o, se acquistato separatamente, installato eseguendo la procedura di rimozione in ordine inverso.

# <span id="page-10-1"></span>**Strumenti consigliati**

Per l'esecuzione delle procedure riportate nel presente documento, è possibile che sia necessario utilizzare i seguenti strumenti:

- l Cacciavite a punta piatta piccolo
- l Giravite a croce
- l Chiave a bussola esagonale
- l Strumento per l'estrazione del processore
- l CD per l'aggiornamento del BIOS

# <span id="page-10-2"></span>**Spegnimento del computer**

**AVVISO:** Per evitare di perdere i dati, salvare e chiudere tutti i file aperti e uscire da tutti i programmi aperti prima di spegnere il computer.

- 1. Salvare e chiudere tutti i file e uscire da tutti i programmi aperti.
- 2. In Microsoft<sup>®</sup> Windows Vista<sup>®</sup>, fare clic su Start<sup>®</sup>, fare clic sulla freccia **e** quindi fare clic su Arresto.

Il computer si spegne al termine del processo di arresto del sistema operativo.

3. Assicurarsi che il computer e le eventuali periferiche collegate siano spente. Se il computer e le periferiche collegate non si sono spenti automaticamente<br>durante l'arresto del sistema operativo, premere e tenere premu computer.

### <span id="page-10-3"></span>**Interventi preliminari sui componenti interni del computer**

Per proteggere il computer da eventuali danni e per la sicurezza personale, attenersi alle indicazioni sulla sicurezza riportate di seguito.

**ATTENZIONE: Prima di eseguire le procedure descritte in questa sezione, osservare le istruzioni di sicurezza fornite con il computer. AVVISO:** Maneggiare con cura componenti e schede. Non toccare i componenti o i contatti delle schede. Tenere la scheda per i suoi bordi. Maneggiare un componente, ad esempio un processore, dai bordi, non dai piedini. **AVVISO:** Solo un tecnico di assistenza qualificato dovrebbe eseguire le riparazioni del computer. Danni dovuti a riparazioni non autorizzate da Dell non sono coperte dalla garanzia. **AVVISO:** Quando si scollega un cavo, tirare il connettore o la linguetta di estrazione, non il cavo stesso. Alcuni cavi sono dotati di connettore con linguette di blocco. Per scollegare questo tipo di cavo, premere sulle linguette di blocco prima di scollegare il cavo. Quando si estrae un connettore,<br>tenerlo allineato per evitare che i piedini si pieghino. Inoltre, prim modo corretto. **AVVISO:** Per evitare di danneggiare il computer, eseguire la seguente procedura prima di cominciare ad intervenire sui componenti interni del computer.

1. Assicurarsi che la superficie di lavoro sia piana e pulita per prevenire eventuali graffi al coperchio del computer.

2. Spegnere il computer (consultare [Spegnimento del computer](#page-10-2)).

3. Se il computer è collegato a una periferica di inserimento nell'alloggiamento di espansione (inserito), scollegarlo. per istruzioni, consultare la

documentazione fornita con la periferica di inserimento nell'alloggiamento di espansione.

**AVVISO:** Per scollegare un cavo di rete, scollegarlo prima dal computer e successivamente dalla periferica di rete.

- 4. Scollegare tutti i cavi telefonici o di rete dal computer.
- 5. Premere ed estrarre le schede installate dallo slot ExpressCard e dal lettore di schede di memoria 8-in-1.
- 6. Scollegare il computer e tutte le periferiche collegate dalle rispettive prese elettriche.

**AVVISO:** Per evitare danni alla scheda di sistema, rimuovere la batteria dal relativo alloggiamento prima di eseguire interventi sul computer.

**AVVISO:** Per evitare di danneggiare il computer, utilizzare soltanto la batteria progettata per questo specifico computer della Dell. Non utilizzare<br>batterie progettate per altri computer Dell.

- 7. Capovolgere il computer.
- 8. Fare scorrere lateralmente la chiusura a scatto della batteria.
- 9. Estrarre la batteria dal relativo alloggiamento.

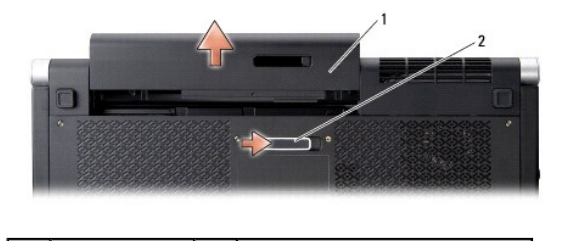

1 batteria 2 chiusura a scatto della batteria

10. Premere il pulsante di alimentazione per mettere a terra la scheda di sistema.

#### <span id="page-12-0"></span> **Aggiornamento del BIOS Dell™ Studio XPS™ 1640 Manuale di servizio**

- [Aggiornamento del BIOS da un CD](#page-12-1)
- **Aggiornamento del BIOS dal di**

Se con la nuova scheda di sistema viene fornito un CD per l'aggiornamento del BIOS, eseguire l'aggiornamento dal CD. Se non si dispone di un CD per<br>l'aggiornamento del BIOS, ripristinare il BIOS dal disco rigido.

# <span id="page-12-1"></span>**Aggiornamento del BIOS da un CD**

1. Accertarsi che l'adattatore c.a. sia collegato e che la batteria principale sia installata correttamente.

**N.B.** Se per ripristinare il BIOS si utilizza un CD per l'aggiornamento del BIOS, configurare il computer per l'avvio da CD prima di inserire il CD.

2. Inserire il CD per l'aggiornamento del BIOS e riavviare il computer.

Attenersi alle istruzioni visualizzate sullo schermo. Il computer continua l'avvio e aggiorna il BIOS. Al termine dell'aggiornamento, il computer si riavvia automaticamente.

- 3. Premere <F2> durante il POST per accedere al programma di installazione di sistema.
- 4. Selezionare il menu **Exit** (Esci).
- 5. Selezionare **Load Setup Defaults** (Carica valore predefinito installazione) per ripristinare i valori predefiniti.
- 6. Rimuovere il CD per l'aggiornamento BIOS dall'unità.
- 7. Selezionare **Exit Saving Changes** (Esci e salva modifiche) per salvare le modifiche alla configurazione.
- 8. Una volta completato l'aggiornamento del BIOS, il computer si riavvia automaticamente.

# <span id="page-12-2"></span>**Aggiornamento del BIOS dal disco rigido**

- 1. Accertarsi che l'adattatore c.a. sia collegato, che la batteria principale sia installata correttamente e che sia collegato un cavo di rete.
- 2. Accendere il computer.
- 3. Sul sito **support.dell.com** individuare il file di aggiornamento del BIOS più recente per il computer in uso.
- 4. Fare clic su **Download Now** (Scarica ora) per scaricare il file.
- 5. Se viene visualizzata la finestra **Export Compliance Disclaimer (**Dichiarazione di non responsabilità relativa alla conformità delle esportazioni), fare clic<br>su **Yes, I Accept this Agreement (Sì,** accetto il contratto).

Viene visualizzata la finestra **File Download** (Download del file).

6. Fare clic su **Save this program to disk** (Salva l'applicazione su disco), quindi fare clic su **OK**.

Viene visualizzata la finestra **Save In** (Salva in).

7. Fare clic sulla freccia GIÙ per visualizzare il menu **Save In** (Salva in), selezionare **Desktop**, quindi fare clic su **Save** (Salva).

Il file viene scaricato sul desktop.

- 8. Fare clic su **Close** (Chiudi) quando si visualizza la finestra **Download Complete** (Download completato). L'icona del file appare sul desktop e ha lo stesso titolo del file scaricato per l'aggiornamento del BIOS.
- 9. Fare doppio clic sull'icona del file sul desktop e attenersi alle istruzioni visualizzate.

### <span id="page-14-0"></span> **Batteria pulsante Dell™ Studio XPS™ 1640 Manuale di servizio**

- **Rimozione della batteria pulsante**
- **Rimontaggio della batteria pulsante**
- ATTENZIONE: Prima di effettuare interventi sui componenti interni, leggere le informazioni sulla sicurezza fornite assieme al computer. Per<br>ulteriori informazioni sulle protezioni ottimali, consultare l'home page sulla con
- AVVISO: Per evitare eventuali scariche elettrostatiche, scaricare a terra l'elettricità statica del corpo utilizzando una fascetta da polso per la messa a<br>terra o toccando a intervalli regolari una superficie metallica non
- **AVVISO:** Solo un tecnico di assistenza qualificato dovrebbe eseguire le riparazioni del computer. La garanzia non copre eventuali danni derivanti da<br>manutenzione effettuata da tecnici non autorizzati da Dell™.
- O **AVVISO:** Per evitare danni alla scheda di sistema, rimuovere la batteria principale (consultare [Interventi preliminari sui componenti interni del computer\)](file:///C:/data/systems/sxl16/it/sm/before.htm#wp1435099) prima di intervenire sui componenti interni del computer.

### <span id="page-14-1"></span>**Rimozione della batteria pulsante**

- 1. Seguire le istruzioni in [Operazioni preliminari.](file:///C:/data/systems/sxl16/it/sm/before.htm#wp1435071)
- 2. Rimuovere il coperchio di base (consultare [Rimozione del coperchio della base](file:///C:/data/systems/sxl16/it/sm/basecvr.htm#wp1223484)).
- 3. Scollegare il cavo della batteria pulsante dal connettore della scheda di sistema.
- 4. Sollevare ed estrarre la batteria pulsante dalla base del computer.

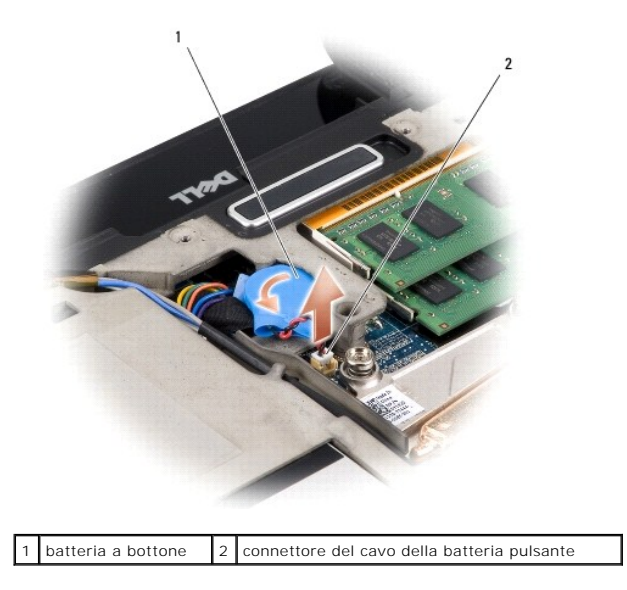

# <span id="page-14-2"></span>**Rimontaggio della batteria pulsante**

- 1. Rimuovere la batteria pulsante.
- 2. Collegare il cavo della batteria pulsante al connettore della scheda di sistema.
- 3. Rimontare il coperchio della base (consultare [Rimontaggio del coperchio della base\)](file:///C:/data/systems/sxl16/it/sm/basecvr.htm#wp1217063).
- 4. Far scorrere la batteria nel relativo alloggiamento fino a farla scattare in posizione.

#### <span id="page-16-0"></span> **Processore**

**Dell™ Studio XPS™ 1640 Manuale di servizio** 

- Rimozione del processore
- **Installazione del processor**
- ATTENZIONE: Prima di effettuare interventi sui componenti interni, leggere le informazioni sulla sicurezza fornite assieme al computer. Per<br>ulteriori informazioni sulle protezioni ottimali, consultare l'home page sulla con **AVVISO:** Per evitare eventuali scariche elettrostatiche, scaricare a terra l'elettricità statica del corpo utilizzando una fascetta da polso per la messa a terra o toccando a intervalli regolari una superficie metallica non verniciata (quale un connettore sul retro del computer). O **AVVISO:** Per evitare il contatto intermittente tra la vite eccentrica del supporto ZIF e il processore durante la rimozione o il rimontaggio del processore,<br>esercitare una leggera pressione al centro del processore mentre AVVISO: Per evitare di danneggiare il processore, tenere il cacciavite perpendicolarmente al processore mentre si ruota la vite.
- **AVVISO:** Solo un tecnico di assistenza qualificato dovrebbe eseguire le riparazioni del computer. La garanzia non copre eventuali danni derivanti da 0 manutenzione effettuata da tecnici non autorizzati da Dell™.
- **AVVISO:** Per evitare danni alla scheda di sistema, rimuovere la batteria principale (consultare [Interventi preliminari sui componenti interni del computer\)](file:///C:/data/systems/sxl16/it/sm/before.htm#wp1435099) Ο prima di intervenire sui componenti interni del computer.

### <span id="page-16-1"></span>**Rimozione del processore**

- 1. Seguire le istruzioni in [Operazioni preliminari.](file:///C:/data/systems/sxl16/it/sm/before.htm#wp1435071)
- 2. Rimuovere il coperchio di base (consultare [Rimozione del coperchio della base](file:///C:/data/systems/sxl16/it/sm/basecvr.htm#wp1223484)).
- 3. Rimuovere i cappucci posteriori (consultare [Rimozione dei cappucci posteriori\)](file:///C:/data/systems/sxl16/it/sm/rearcap.htm#wp1223484).
- 4. Rimuovere il dissipatore di calore del processore (consultare Rimozione del dissipatore di calore del process
- **AVVISO:** Tirare in modo perpendicolare il processore durante la rimozione. Prestare attenzione a non piegare i piedini sul processore.
- 5. Per allentare il supporto ZIF, utilizzare un cacciavite a lama piatta piccolo e ruotare la vite eccentrica del supporto ZIF in senso antiorario fino all'arresto. La vite eccentrica del supporto ZIF fissa il processore alla scheda di sistema. Notare la freccia sulla vite eccentrica dello supporto ZIF.

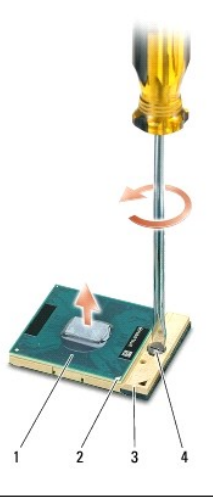

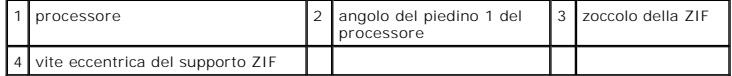

6. Utilizzare uno strumento di estrazione del processore per rimuovere il processore.

### <span id="page-17-0"></span>**Installazione del processore**

0 **AVVISO:** Accertarsi che il blocco dell'eccentrico sia in posizione completamente aperta prima di inserire il processore. L'inserimento corretto del<br>processore nel supporto ZIF non richiede forza.

**AVVISO:** Un processore non correttamente inserito può causare un collegamento intermittente o danni permanenti al processore e al supporto ZIF. ٥

1. Allineare l'angolo del processore ad 1 piedino in modo che punti al triangolo sullo zoccolo ZIF e inserire il processore nello zoccolo ZIF.

Quando il processore è correttamente inserito, tutti e quattro gli angoli sono allineati alla stessa altezza. Se uno o più angoli del processore sono più alti degli altri, il processore non è inserito correttamente.

**AVVISO:** Per evitare il contatto intermittente tra la vite eccentrica del supporto ZIF e il processore durante la rimozione o il rimontaggio del processore,<br>esercitare una leggera pressione al centro del processore mentre

2. Serrare il supporto ZIF ruotando in senso orario la vite eccentrica per fissare il processore alla scheda di sistema.

3. Staccare il rivestimento dai cuscinetti di raffreddamento e far aderire il pad alla parte del dissipatore di calore che copre il processore e l'unità di elaborazione grafica.

**N.B.** Se sono stati sostituiti il processore, la ventola termica o la scheda di sistema, utilizzare i cuscinetti di raffreddamento forniti nel kit sul dissipatore di<br>calore del processore per garantire la conducibilità te

4. Rimontare il dissipatore di calore del processore (consultare [Rimontaggio del dissipatore di calore del processore](file:///C:/data/systems/sxl16/it/sm/cpucool.htm#wp1122720)).

- 5. Rimontare i cappucci posteriori (consultare [Rimontaggio dei cappucci posteriori](file:///C:/data/systems/sxl16/it/sm/rearcap.htm#wp1217063)).
- 6. Rimontare il coperchio della base (consultare [Rimontaggio del coperchio della base\)](file:///C:/data/systems/sxl16/it/sm/basecvr.htm#wp1217063).
- 7. Far scorrere la batteria nel relativo alloggiamento fino a farla scattare in posizione.
- 8. Aggiornare il BIOS con un CD per l'aggiornamento del BIOS CD (consultare [Aggiornamento del BIOS\)](file:///C:/data/systems/sxl16/it/sm/bios.htm#wp1084976).

### <span id="page-18-0"></span> **Dissipatore di calore del processore Dell™ Studio XPS™ 1640 Manuale di servizio**

- Rimozione del dissipatore di calore del processore
- erimontaggio del dissipatore di calore del proc
- ATTENZIONE: Prima di effettuare interventi sui componenti interni, leggere le informazioni sulla sicurezza fornite assieme al computer. Per<br>ulteriori informazioni sulle protezioni ottimali, consultare l'home page sulla con
- AVVISO: Per evitare eventuali scariche elettrostatiche, scaricare a terra l'elettricità statica del corpo utilizzando una fascetta da polso per la messa a terra o toccando a intervalli regolari una superficie metallica non verniciata (quale un connettore sul retro del computer).
- **AVVISO:** Solo un tecnico di assistenza qualificato dovrebbe eseguire le riparazioni del computer. La garanzia non copre eventuali danni derivanti da<br>manutenzione effettuata da tecnici non autorizzati da Dell™.

Θ **AVVISO:** Per evitare danni alla scheda di sistema, rimuovere la batteria principale (consultare [Interventi preliminari sui componenti interni del computer\)](file:///C:/data/systems/sxl16/it/sm/before.htm#wp1435099) prima di intervenire sui componenti interni del computer.

### <span id="page-18-1"></span>**Rimozione del dissipatore di calore del processore**

- 1. Seguire le istruzioni in [Operazioni preliminari.](file:///C:/data/systems/sxl16/it/sm/before.htm#wp1435071)
- 2. Rimuovere il coperchio di base (consultare [Rimozione del coperchio della base](file:///C:/data/systems/sxl16/it/sm/basecvr.htm#wp1223484)).
- 3. Rimuovere i cappucci posteriori (consultare [Rimozione dei cappucci posteriori\)](file:///C:/data/systems/sxl16/it/sm/rearcap.htm#wp1223484).
- 4. Allentare le sette viti di fissaggio che fissano il dissipatore di calore del processore alla scheda di sistema.
- 5. Sollevare il dissipatore di calore del processore dal computer.

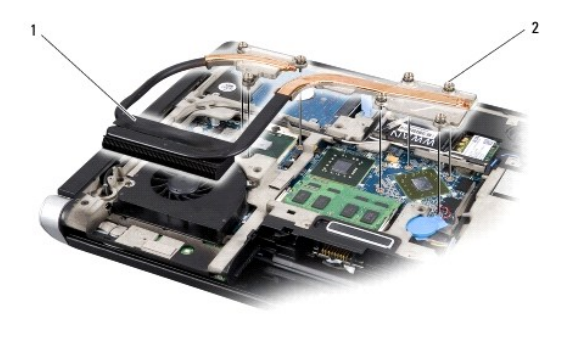

dissipatore di calore del processore  $\begin{bmatrix} 2 \end{bmatrix}$  viti di fissaggio (7)

## <span id="page-18-2"></span>**Rimontaggio del dissipatore di calore del processore**

**N.B.** Questa procedura presume che l'utente abbia già rimosso il dissipatore di calore e sia pronto a rimontarlo.

1. Rimuovere la parte posteriore dei cuscinetti di raffreddamento fissati al nuovo dissipatore di calore del processore.

**N.B.** Se i dissipatori di calore del processore viene sostituito, cuscinetti di raffreddamento verranno fissati al nuovo dissipatore di calore del processore. Non riutilizzare i vecchi cuscinetti di raffreddamento.

- 2. Posizionare il dissipatore di calore del processore sulla scheda di sistema.
- 3. Serrare le sette viti di fissaggio che fissano il dissipatore di calore del processore alla scheda di sistema.
- 4. Rimontare i cappucci posteriori (consultare [Rimontaggio dei cappucci posteriori](file:///C:/data/systems/sxl16/it/sm/rearcap.htm#wp1217063)).
- 5. Rimontare il coperchio della base (consultare [Rimontaggio del coperchio della base\)](file:///C:/data/systems/sxl16/it/sm/basecvr.htm#wp1217063).
- 6. Far scorrere la batteria nel relativo alloggiamento fino a farla scattare in posizione.

### <span id="page-20-0"></span> **Schermo**

**Dell™ Studio XPS™ 1640 Manuale di servizio** 

- [Rimozione del gruppo dello schermo](#page-20-1)
- Sostituzione del gruppo
- ATTENZIONE: Prima di effettuare interventi sui componenti interni, leggere le informazioni sulla sicurezza fornite assieme al computer. Per<br>ulteriori informazioni sulle protezioni ottimali, consultare l'home page sulla con **AVVISO:** Per evitare eventuali scariche elettrostatiche, scaricare a terra l'elettricità statica del corpo utilizzando una fascetta da polso per la messa a terra o toccando a intervalli regolari una superficie metallica non verniciata (quale un connettore sul retro del computer). **AVVISO:** Solo un tecnico di assistenza qualificato dovrebbe eseguire le riparazioni del computer. La garanzia non copre eventuali danni derivanti da<br>manutenzione effettuata da tecnici non autorizzati da Dell™. ٥ **AVVISO:** Per evitare danni alla scheda di sistema, rimuovere la batteria principale (consultare [Interventi preliminari sui componenti interni del computer\)](file:///C:/data/systems/sxl16/it/sm/before.htm#wp1435099) prima di intervenire sui componenti interni del computer.
- AVVISO: Per evitare di danneggiare lo schermo, non si deve smontare il gruppo schermo Edge-to-Edge sul campo.

# <span id="page-20-1"></span>**Rimozione del gruppo dello schermo**

- 1. Seguire le procedure descritte in [Operazioni preliminari.](file:///C:/data/systems/sxl16/it/sm/before.htm#wp1435071)
- 2. Rimuovere il palm rest (consultare [Rimozione del palm rest](file:///C:/data/systems/sxl16/it/sm/palmrest.htm#wp1044787)).
- 3. Rimuovere l'unità ottica (consultare [Rimozione dell'unità ottica](file:///C:/data/systems/sxl16/it/sm/optical.htm#wp1044846)).
- 4. Prendere nota del percorso del cavo della Mini-Card e staccare con attenzione i cavi dell'antenna della Mini-Card dalle guide.

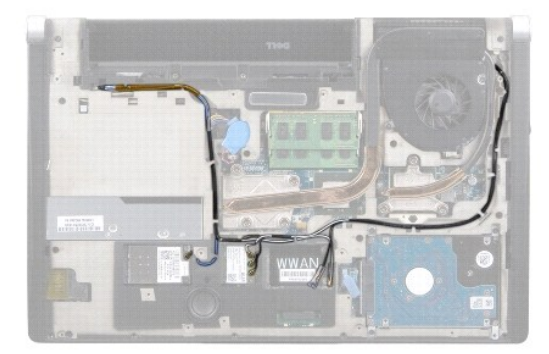

5. Rimuovere le due viti dalla base del computer.

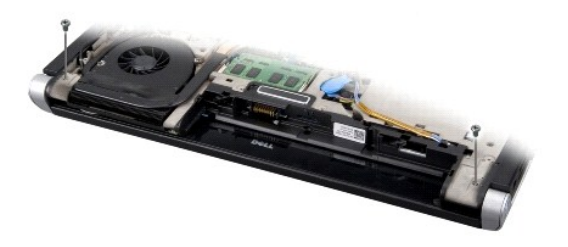

- 6. Capovolgere il computer.
- 7. Estrarre i cavi della Mini-Card dalla scheda di sistema in modo che siano lontano dalla base del computer.
- 8. Prendere nota del cavo dello schermo, del cavo della videocamera e del cavo della spia di alimentazione e staccare con attenzione i cavi dalle guide.

<span id="page-21-0"></span>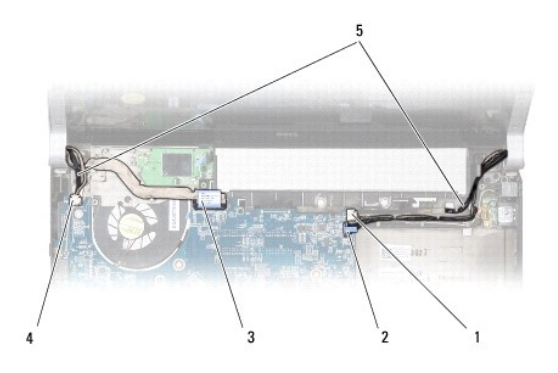

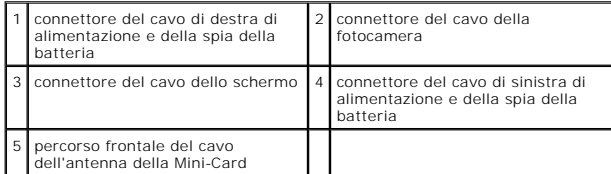

9. Scollegare il cavo di alimentazione e della spia della batteria, di sinistra, il cavo dello schermo e il cavo della videocamera dai connettori della scheda di sistema.

10. Rimuovere la vite del cavo dello schermo.

11. Rimuovere le quattro viti (due su ogni lato) che fissano il gruppo schermo alla base del computer.

12. Estrarre il gruppo dello schermo dal computer.

AVVISO: Per evitare di danneggiare lo schermo, non si deve smontare il gruppo schermo Edge-to-Edge sul campo.

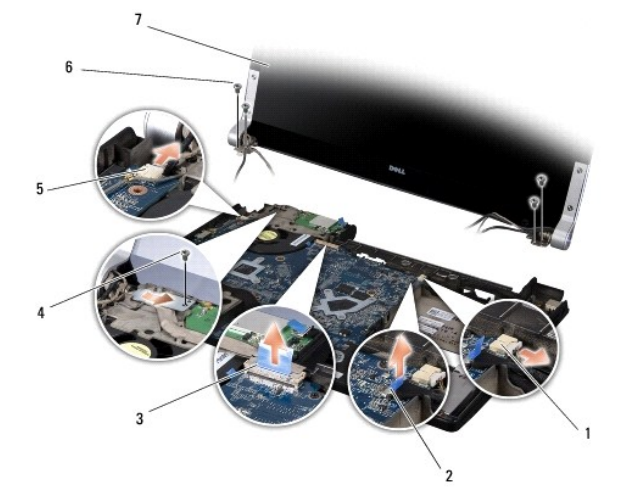

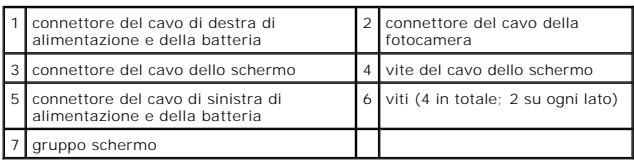

# <span id="page-21-1"></span>**Sostituzione del gruppo schermo**

AVVISO: Per evitare di danneggiare lo schermo, non si deve smontare il gruppo schermo Edge-to-Edge sul campo.

- 1. Posizionare il gruppo dello schermo in posizione e rimontare le quattro viti (due su ogni lato) che fissano il gruppo dello schermo.
- 2. Collocare il cavo di destra di alimentazione e della spia della batteria, il cavo dello schermo e il cavo della videocamera nelle guide e collegarli ai rispettivi connettori sulla scheda di sistema.
- 3. Instradare i cavi dell'antenna della Mini-Card nelle guide di instradamento sul palm rest e attraverso la scheda di sistema.
- 4. Rimontare le due viti sulla base del computer.
- 5. Indirizzare i cavi dell'antenna della Mini-Card nelle guide della base del computer.
- 6. Rimontare l'unità ottica (consultare [Rimontaggio dell'unità ottica](file:///C:/data/systems/sxl16/it/sm/optical.htm#wp1044788)).
- 7. Rimontare il palm rest (consultare [Rimontaggio del palm rest\)](file:///C:/data/systems/sxl16/it/sm/palmrest.htm#wp1050987).

**AVVISO:** Prima di accendere il computer, rimontare tutte le viti e assicurarsi che non rimangano viti sparse all'interno del computer. In caso contrario, si<br>potrebbero causare danni al computer.

#### <span id="page-23-0"></span> **Connettore eSATA Dell™ Studio XPS™ 1640 Manuale di servizio**

- [Rimozione del connettore eSATA](#page-23-1)
- [Rimontaggio del connettore eSATA](#page-23-2)
- ATTENZIONE: Prima di effettuare interventi sui componenti interni, leggere le informazioni sulla sicurezza fornite assieme al computer. Per<br>ulteriori informazioni sulle protezioni ottimali, consultare l'home page sulla con
- **AVVISO:** Per evitare eventuali scariche elettrostatiche, scaricare a terra l'elettricità statica del corpo utilizzando una fascetta da polso per la messa a terra o toccando a intervalli regolari una superficie metallica non verniciata (quale il retro del computer).
- **AVVISO:** Solo un tecnico di assistenza qualificato dovrebbe eseguire le riparazioni del computer. La garanzia non copre eventuali danni derivanti da<br>manutenzione effettuata da tecnici non autorizzati da Dell™.
- O **AVVISO:** Per evitare danni alla scheda di sistema, rimuovere la batteria principale (consultare [Interventi preliminari sui componenti interni del computer\)](file:///C:/data/systems/sxl16/it/sm/before.htm#wp1435099) prima di intervenire sui componenti interni del computer.

### <span id="page-23-1"></span>**Rimozione del connettore eSATA**

- 1. Attenersi alle istruzioni descritte in [Operazioni preliminari.](file:///C:/data/systems/sxl16/it/sm/before.htm#wp1435071)
- 2. Rimuovere la scheda di sistema (consultare [Rimozione della scheda di sistema\)](file:///C:/data/systems/sxl16/it/sm/sysboard.htm#wp1032066)
- 3. Rimuovere la vite che fissa il connettore eSATA.
- 4. Rimuovere il cavo eSATA dalla guida.
- 5. Sollevare ed estrarre il connettore e il cavo dalla base del computer.

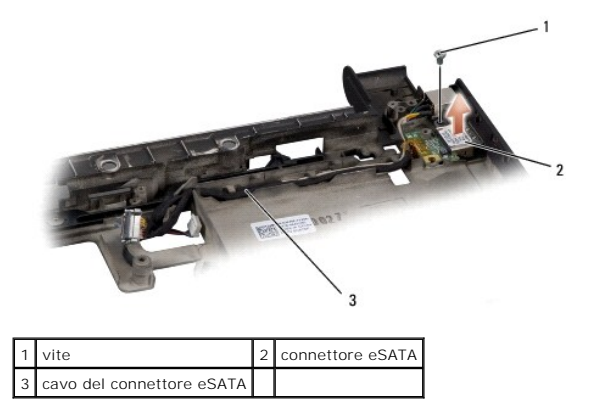

### <span id="page-23-2"></span>**Rimontaggio del connettore eSATA**

- 1. Collocare il connettore eSATA sulla base del computer.
- 2. Rimontare la vite che fissa il connettore eSATA.
- 3. Instradare il cavo eSATA nella guida.

**AVVISO:** Prima di accendere il computer, rimontare tutte le viti e assicurarsi che non rimangano viti sparse all'interno del computer. In caso contrario, si potrebbero causare danni al computer.

4. Rimontare la scheda di sistema (consultare [Rimontaggio della scheda di sistema](file:///C:/data/systems/sxl16/it/sm/sysboard.htm#wp1027497)).

#### <span id="page-24-0"></span> **Ventola termica Dell™ Studio XPS™ 1640 Manuale di servizio**

- **O** Rimozione della ventola termica
- **Rimontaggio della ventola termica**
- ATTENZIONE: Prima di effettuare interventi sui componenti interni, leggere le informazioni sulla sicurezza fornite assieme al computer. Per<br>ulteriori informazioni sulle protezioni ottimali, consultare l'home page sulla con
- AVVISO: Per evitare eventuali scariche elettrostatiche, scaricare a terra l'elettricità statica del corpo utilizzando una fascetta da polso per la messa a<br>terra o toccando a intervalli regolari una superficie metallica non
- **AVVISO:** Solo un tecnico di assistenza qualificato dovrebbe eseguire le riparazioni del computer. La garanzia non copre eventuali danni derivanti da<br>manutenzione effettuata da tecnici non autorizzati da Dell™.
- Θ **AVVISO:** Per evitare danni alla scheda di sistema, rimuovere la batteria principale (consultare [Interventi preliminari sui componenti interni del computer\)](file:///C:/data/systems/sxl16/it/sm/before.htm#wp1435099) prima di intervenire sui componenti interni del computer.

### <span id="page-24-1"></span>**Rimozione della ventola termica**

- 1. Seguire le istruzioni in [Operazioni preliminari.](file:///C:/data/systems/sxl16/it/sm/before.htm#wp1435071)
- 2. Rimuovere il coperchio di base (consultare [Rimozione del coperchio della base](file:///C:/data/systems/sxl16/it/sm/basecvr.htm#wp1223484)).
- 3. Rimuovere i cappucci posteriori (consultare [Rimozione dei cappucci posteriori\)](file:///C:/data/systems/sxl16/it/sm/rearcap.htm#wp1223484).
- 4. Rimuovere il dissipatore di calore del processore (consultare [Rimozione del dissipatore di calore del processore\)](file:///C:/data/systems/sxl16/it/sm/cpucool.htm#wp1119269).
- 5. Rimuovere le due viti che fissano la ventola termica alla base del computer.
- 6. Scollegare il cavo della ventola termica dal connettore della scheda di sistema.
- 7. Estrarre la ventola termica dal computer.

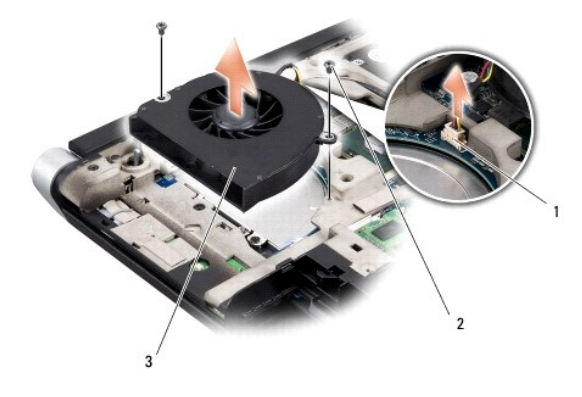

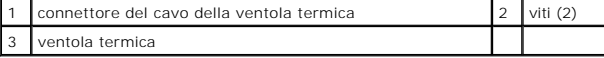

## <span id="page-24-2"></span>**Rimontaggio della ventola termica**

**A. N.B. Questa procedura presume che l'utente abbia già rimosso la ventola e sia pronto a rimontarla.** 

- 1. Collocare la ventola termica sulla base del computer.
- 2. Collegare il cavo della ventola termica al connettore della scheda di sistema.
- 3. Rimontare le due viti che fissano la ventola termica alla base del computer.

4. Rimuovere la parte posteriore dei nuovi cuscinetti di raffreddamento nel kit e fare aderire i cuscinetti alle parti del dissipatore di calore del processore che copre la CPU e l'unità di elaborazione grafica.

**N.B.** Se vengono sostituiti il processore, la ventola termica o la scheda di sistema, utilizzare i cuscinetti di raffreddamento forniti nel kit sul dissipatore di<br>calore del processore per garantire la conducibilità termi

- 5. Rimontare il dissipatore di calore del processore (consultare [Rimontaggio del dissipatore di calore del processore](file:///C:/data/systems/sxl16/it/sm/cpucool.htm#wp1122720)).
- 6. Rimontare i cappucci posteriori (consultare [Rimontaggio dei cappucci posteriori](file:///C:/data/systems/sxl16/it/sm/rearcap.htm#wp1217063)).
- 7. Rimontare il coperchio della base (consultare [Rimontaggio del coperchio della base\)](file:///C:/data/systems/sxl16/it/sm/basecvr.htm#wp1217063).
- 8. Far scorrere la batteria nel relativo alloggiamento fino a farla scattare in posizione.

#### <span id="page-26-0"></span> **Disco rigido**

**Dell™ Studio XPS™ 1640 Manuale di servizio** 

- [Rimozione del disco rigido](#page-26-1)
- **Rimontaggio del disco rigionale**

**ATTENZIONE:** *Non toccare* **l'alloggiamento metallico del disco rigido se l'unità è molto calda quando viene rimossa dal computer.**  $\bigwedge$ 

ATTENZIONE: Prima di effettuare interventi sui componenti interni, leggere le informazioni sulla sicurezza fornite assieme al computer. Per<br>ulteriori informazioni sulle protezioni ottimali, consultare l'home page sulla con

**AVVISO:** Per evitare la perdita di dati, spegnere il computer (consultare <u>Spegnimento del computer</u>) prima di rimuovere il disco rigido. Non rimuovere il<br>disco rigido quando il computer è acceso o in stato di sospensione

**AVVISO:** I dischi rigidi sono estremamente fragili. Prestare attenzione durante la manipolazione del disco rigido.

**AVVISO:** Solo un tecnico di assistenza qualificato dovrebbe eseguire le riparazioni del computer. La garanzia non copre eventuali danni derivanti da<br>manutenzione effettuata da tecnici non autorizzati da Dell™.

AVVISO: Per evitare danni alla scheda di sistema, rimuovere la batteria principale (consultare [Interventi preliminari sui componenti interni del computer\)](file:///C:/data/systems/sxl16/it/sm/before.htm#wp1435099) prima di intervenire sui componenti interni del computer.

**N.B.** Dell non garantisce la compatibilità, né fornisce supporto per dischi rigidi provenienti da fonti diverse da Dell.

N.B. Se si sta installando un disco rigido proveniente da fonti diverse da Dell, è necessario installare un sistema operativo, i driver e le utilità nel nuovo<br>disco rigido (consultare la *Guida alla tecnologia Dell*).

## <span id="page-26-1"></span>**Rimozione del disco rigido**

- 1. Seguire le istruzioni in [Operazioni preliminari.](file:///C:/data/systems/sxl16/it/sm/before.htm#wp1435071)
- 2. Rimuovere il coperchio di base (consultare [Rimozione del coperchio della base](file:///C:/data/systems/sxl16/it/sm/basecvr.htm#wp1223484)).
- 3. Rimuovere le tre viti che fissano il gruppo del disco rigido alla base del computer.
- 4. Tirare a linguetta blu per scollegare il gruppo del disco rigido dal connettore della scheda di sistema.
- 5. Sollevare ed estrarre il gruppo del disco rigido dalla base del computer.
- AVVISO: Quando il disco rigido non è inserito nel computer, riporlo in un imballaggio protettivo antistatico (consultare la sezione relativa alla protezione<br>dalle scariche elettrostatiche nelle istruzioni di sicurezza sped

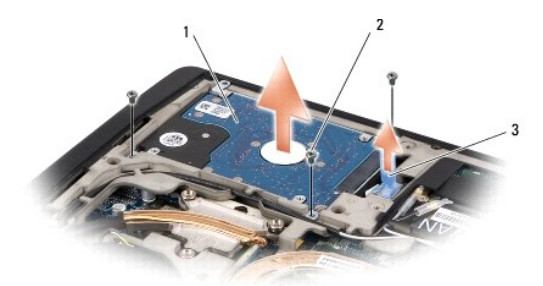

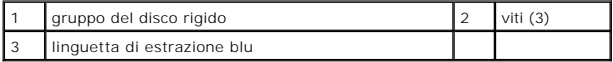

6. Rimuovere le quattro viti che fissano le staffe del gruppo del disco rigido al disco rigido e rimuovere la staffa.

<span id="page-27-1"></span>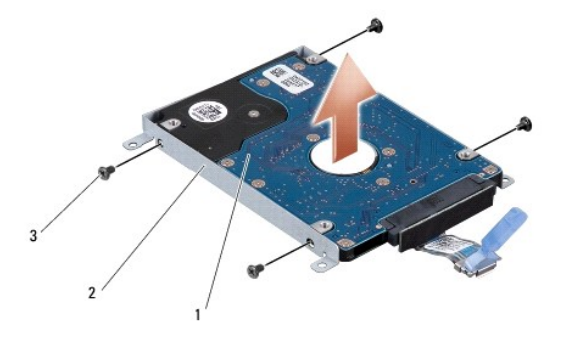

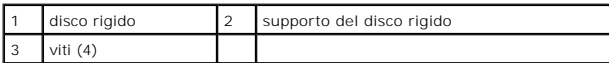

7. Tirare l'interposer per scollegarlo dal disco rigido.

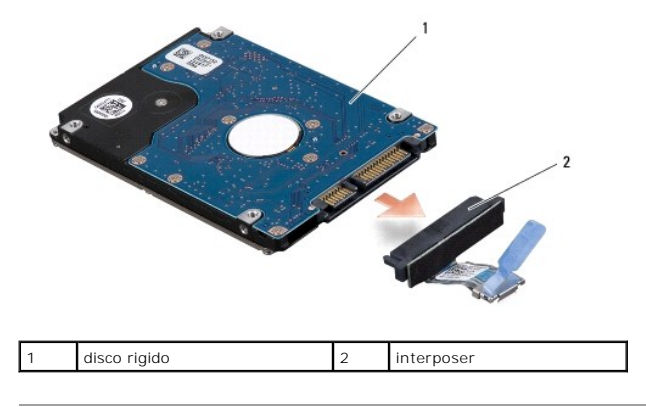

# <span id="page-27-0"></span>**Rimontaggio del disco rigido**

1. Estrarre la nuova unità dall'imballaggio.

Conservare l'imballaggio originale che potrà essere usato in futuro per riporre o spedire l'unità.

- **AVVISO:** Esercitare una pressione uniforme per far scorrere l'unità in posizione. Una pressione eccessiva potrebbe danneggiare il connettore.
- 2. Rimontare le quattro viti che fissano la staffa del disco rigido al disco rigido.
- 3. Collegare l'interposer al disco rigido.
- 4. Collocare il gruppo del disco rigido nella base del computer.
- 5. Rimontare le tre viti che fissano il gruppo del disco rigido alla base del computer.
- 6. Rimontare il coperchio della base (consultare [Rimontaggio del coperchio della base\)](file:///C:/data/systems/sxl16/it/sm/basecvr.htm#wp1217063).

**AVVISO:** Prima di accendere il computer, rimontare tutte le viti e assicurarsi che non rimangano viti sparse all'interno del computer. In caso contrario, si potrebbero causare danni al computer.

- 7. Far scorrere la batteria nel relativo alloggiamento fino a farla scattare in posizione.
- 8. Installare il sistema operativo per il computer, se necessario (consultare la *Guida alla tecnologia Dell*).
- 9. Installare i driver e le utilità per il computer, se necessario (consultare la *Guida alla tecnologia Dell*).

<span id="page-29-0"></span> **Tastiera Dell™ Studio XPS™ 1640 Manuale di servizio** 

- 
- **Rimozione della tastiera**
- [Rimontaggio della tastiera](#page-29-2)
- ATTENZIONE: Prima di effettuare interventi sui componenti interni, leggere le informazioni sulla sicurezza fornite assieme al computer. Per<br>ulteriori informazioni sulle protezioni ottimali, consultare l'home page sulla con
- AVVISO: Per evitare eventuali scariche elettrostatiche, scaricare a terra l'elettricità statica del corpo utilizzando una fascetta da polso per la messa a<br>terra o toccando a intervalli regolari una superficie metallica non
- **AVVISO:** Solo un tecnico di assistenza qualificato dovrebbe eseguire le riparazioni del computer. La garanzia non copre eventuali danni derivanti da<br>manutenzione effettuata da tecnici non autorizzati da Dell™.
- O **AVVISO:** Per evitare danni alla scheda di sistema, rimuovere la batteria principale (consultare [Interventi preliminari sui componenti interni del computer\)](file:///C:/data/systems/sxl16/it/sm/before.htm#wp1435099) prima di intervenire sui componenti interni del computer.

## <span id="page-29-1"></span>**Rimozione della tastiera**

- 1. Seguire le istruzioni in [Operazioni preliminari.](file:///C:/data/systems/sxl16/it/sm/before.htm#wp1435071)
- 2. Rimuovere il palm rest (consultare [Rimozione del palm rest](file:///C:/data/systems/sxl16/it/sm/palmrest.htm#wp1044787)).
- 3. Capovolgere il palm rest e scollegare dal connettore il cavo della tastiera retroilluminata (la disponibilità varia in funzione del paese).
- 4. Rimuovere le tredici viti che fissano la tastiera la palm rest.
- 5. Rimuovere lo schermo della tastiera.
- **AVVISO:** I coperchietti dei tasti sono fragili, si spostano facilmente e rimetterli al loro posto richiede molto tempo. Fare pertanto attenzione quando si rimuove e si maneggia la tastiera.
- 6. Sollevare ed estrarre la tastiera dal palm rest.

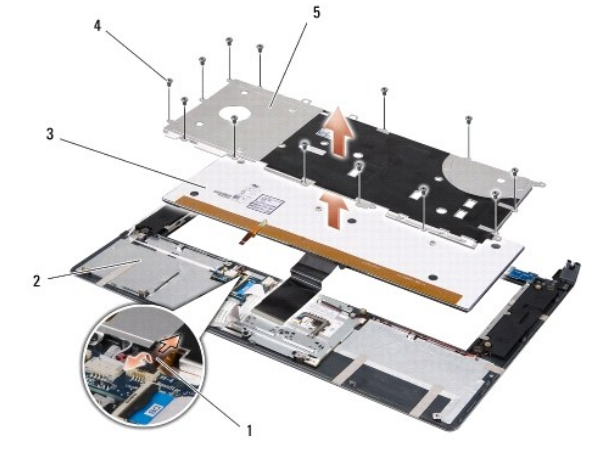

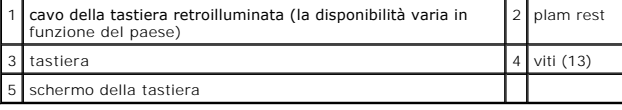

# <span id="page-29-2"></span>**Rimontaggio della tastiera**

- 1. Allineare la tastiera e lo schermo della tastiera con i fori delle viti sul palm rest.
- 2. Ricollegare al connettore il cavo della tastiera retroilluminata (la disponibilità varia in funzione del paese).

3. Rimontare le tredici viti che fissano la tastiera la palm rest.

**AVVISO:** I coperchietti dei tasti sono fragili, si spostano facilmente e rimetterli al loro posto richiede molto tempo. Fare pertanto attenzione quando si rimuove e si maneggia la tastiera.

4. Rimontare il palm rest (consultare [Rimontaggio del palm rest\)](file:///C:/data/systems/sxl16/it/sm/palmrest.htm#wp1050987).

#### <span id="page-31-0"></span> **Memoria**

**Dell™ Studio XPS™ 1640 Manuale di servizio** 

- [Rimozione dei moduli di memoria](#page-31-1)
- **O** Rimontaggio dei moduli di men

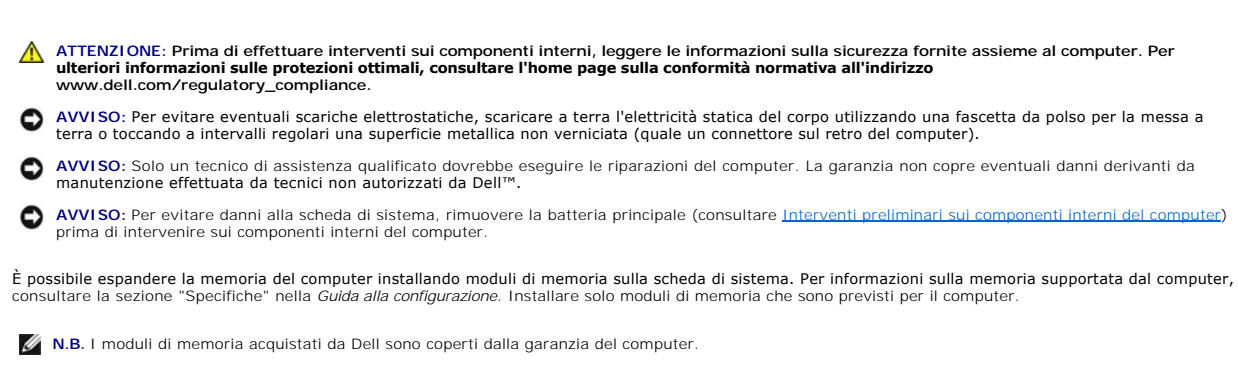

II computer dispone di due connettori per SODIMM accessibili dall'utente, entrambi accessibili dal pannello inferiore del computer. Il modulo di memoria DIMM B<br>si trova proprio sopra il modulo di memoria DIMM A situato sul

**AVVISO:** Se è necessario installare i moduli di memoria in due connettori, installare un modulo di memoria nel connettore DIMM A prima di installare un modulo nel connettore DIMM B.

# <span id="page-31-1"></span>**Rimozione dei moduli di memoria**

- 1. Seguire le istruzioni in [Operazioni preliminari.](file:///C:/data/systems/sxl16/it/sm/before.htm#wp1435071)
- 2. Rimuovere il coperchio di base (consultare [Rimozione del coperchio della base](file:///C:/data/systems/sxl16/it/sm/basecvr.htm#wp1223484)).

**AVVISO:** Per evitare danni al connettore del modulo di memoria, si consiglia di non utilizzare strumenti per allargare i fermagli di fissaggio del modulo di memoria.

- 3. Usando le punta delle dita, allargare con cautela i fermagli di fissaggio alle estremità del connettore del modulo di memoria, fino a farlo sollevare.
- 4. Estrarre il modulo dal connettore.

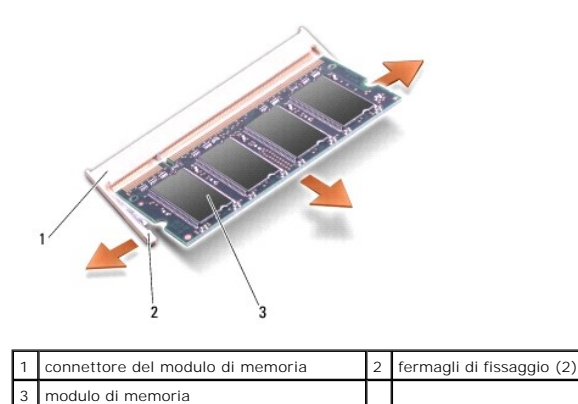

### <span id="page-31-2"></span>**Rimontaggio dei moduli di memoria**

- 1. Allineare la tacca nel connettore nel bordo del modulo con la linguetta nella fessura del connettore.
- 2. Far scorrere con decisione il modulo nello slot con un'angolazione di 45 gradi, quindi premere il modulo fino a farlo scattare in posizione. Se non si sente il clic, rimuovere il modulo e reinstallarlo.

**A.B.** Se il modulo di memoria non viene installato correttamente, il sistema potrebbe non avviarsi.

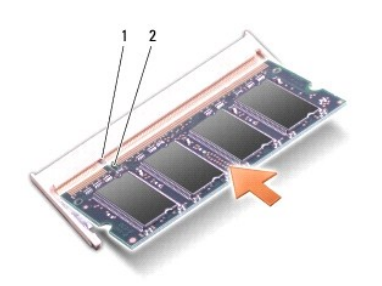

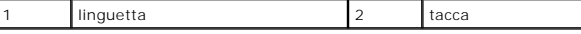

0 **AVVISO:** Se si incontra resistenza durante la chiusura del coperchio, rimuovere il modulo e reinstallarlo. Se si forza la chiusura del coperchio, si può danneggiare il computer.

3. Rimontare il coperchio della base (consultare [Rimontaggio del coperchio della base\)](file:///C:/data/systems/sxl16/it/sm/basecvr.htm#wp1217063).

4. Far scorrere la batteria nel relativo alloggiamento oppure collegare l'adattatore c.a. al computer e a una presa elettrica.

5. Accendere il computer.

All'avvio il sistema rileva la memoria aggiuntiva e aggiorna automaticamente le informazioni sulla configurazione del sistema.

Per confermare la quantità di memoria installata nel computer, fare clic su Start <sup>●</sup> → Guida in linea e supporto tecnico→ Informazioni sul sistema Dell.

#### <span id="page-33-0"></span> **Mini-Card senza fili Dell™ Studio XPS™ 1640 Manuale di servizio**

- [Rimozione della Mini-Card](#page-33-1)
- [Rimontaggio della Mini-Card](#page-34-0)

ATTENZIONE: Prima di effettuare interventi sui componenti interni, leggere le informazioni sulla sicurezza fornite assieme al computer. Per<br>ulteriori informazioni sulle protezioni ottimali, consultare l'home page sulla con **www.dell.com/regulatory\_compliance.** AVVISO: Per evitare eventuali scariche elettrostatiche, scaricare a terra l'elettricità statica del corpo utilizzando una fascetta da polso per la messa a terra o toccando a intervalli regolari una superficie metallica non verniciata (quale il retro del computer). **AVVISO:** Solo un tecnico di assistenza qualificato dovrebbe eseguire le riparazioni del computer. La garanzia non copre eventuali danni derivanti da<br>manutenzione effettuata da tecnici non autorizzati da Dell™. O **AVVISO:** Per evitare danni alla scheda di sistema, rimuovere la batteria principale (consultare [Interventi preliminari sui componenti interni del computer\)](file:///C:/data/systems/sxl16/it/sm/before.htm#wp1435099) prima di intervenire sui componenti interni del computer. **N.B.** Dell non garantisce la compatibilità né fornisce supporto per Mini-Card di produttori diversi da Dell. Se insieme al computer è stata ordinata una Mini-Card senza fili, la scheda è già installata. Il computer ha tre slot Mini-Card:

- l due slot Full Mini-Card l uno slot Half Mini-Card
- I tipi di schede miniaturizzate supportati sono:
	- l Rete locale wireless (WLAN, Wireless Local Area Network) scheda miniaturizzata half
	- l Banda larga mobile o Rete geografica wireless (WWAN, Wireless Wide Area Network) scheda miniaturizzata full

1 Rete personale wireless (WPAN, Wireless Personal Area Network) o scheda interna con tecnologia wireless Bluetooth<sup>®</sup> — scheda miniaturizzata full

**N.B.** Il computer può supportare contemporaneamente solo due schede miniaturizzate full e una scheda miniaturizzata half.

**N.B.** lo slot per WLAN supporta una half Mini-Card.

**N.B. A seconda della configurazione del sistema al momento della vendita, uno o più degli slot per schede miniaturizzate potrebbero non avere le<br>schede miniaturizzate installate in essi.** 

# <span id="page-33-1"></span>**Rimozione della Mini-Card**

- 1. Seguire le istruzioni in [Operazioni preliminari.](file:///C:/data/systems/sxl16/it/sm/before.htm#wp1435071)
- 2. Rimuovere il coperchio della base (consultare [Rimozione del coperchio della base](file:///C:/data/systems/sxl16/it/sm/basecvr.htm#wp1223484)).
- 3. Disconnettere i cavi delle antenne dalla scheda miniaturizzata.
- **A.B.** Se si sta rimuovendo una scheda miniaturizzata WPAN, scollegare dalla scheda miniaturizzata il cavo blu dell'antenna.

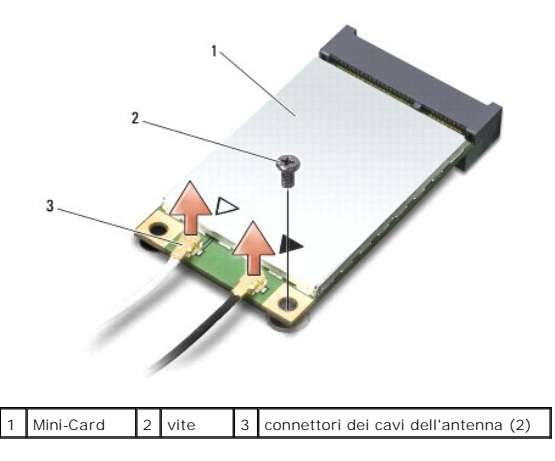

- <span id="page-34-1"></span>4. Rimuovere la vite che fissa la Mini-Card alla scheda di sistema.
- 5. Estrarre la Mini-Card dal connettore della scheda di sistema.

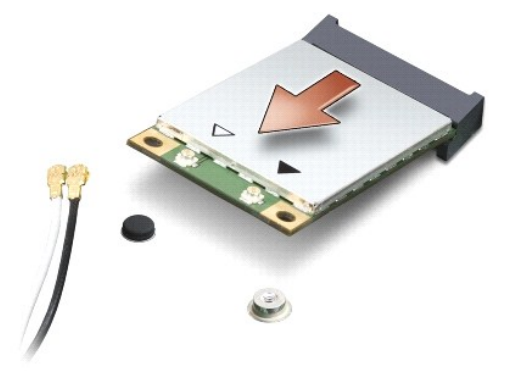

**AVVISO:** Quando la Mini-Card non è inserita nel computer, riporla in un imballaggio protettivo antistatico. Per maggiori informazioni, consultare la sezione relativa alla protezione dalle scariche elettrostatiche nelle istruzioni di sicurezza spedite con il computer.

# <span id="page-34-0"></span>**Rimontaggio della Mini-Card**

1. Rimuovere la nuova Mini-Card dall'imballaggio.

**AVVISO: Far scorrere la scheda in posizione esercitando una pressione decisa e costante. Una pressione eccessiva potrebbe danneggiare il<br>connettore.** 

- 2. Inserire il connettore della Mini-Card con un'angolazione di 45 gradi nel relativo connettore della scheda di sistema. Per esempio, il connettore della scheda WLAN è etichettato **WLAN** e così via.
- 3. Premere l'altra estremità della scheda Mini-Card nello slot sulla scheda di sistema.
- 4. Rimontare la vite che fissa la Mini-Card alla scheda di sistema.
- 5. Collegare i cavi dell'antenna appropriati alla Mini-Card che si sta installando. La seguente tabella riporta la combinazione di colori dei cavi dell'antenna per ciascuna Mini-Card supportata dal computer.

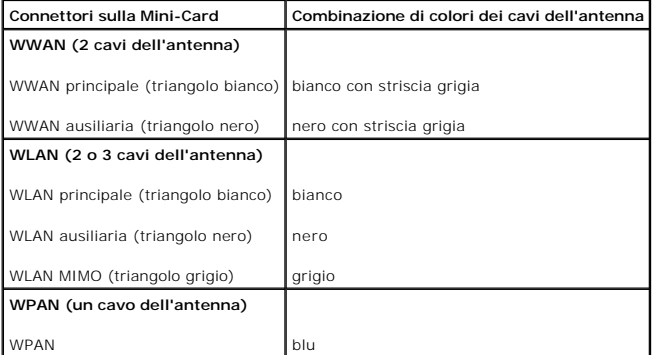

6. Assicurarsi che i cavi delle antenne inutilizzati rimangano nel rispettivo manicotto in mylar.

- 7. Rimontare il coperchio della base (consultare [Rimontaggio del coperchio della base\)](file:///C:/data/systems/sxl16/it/sm/basecvr.htm#wp1217063).
- 8. Far scorrere la batteria nel relativo alloggiamento fino a farla scattare in posizione.
- 9. Installare i driver e le utilità del computer in base alle necessità. Per ulteriori informazioni, consultare la *Guida alla tecnologia Dell*.

**N.B. Se si sta installando una scheda di comunicazione non prodotta da Dell, è necessario installare i driver e le utilità appropriati. Per maggiori<br>informazioni generiche sui driver, consultare la** *Guida alla tecnologia* 

### <span id="page-36-0"></span> **Unità ottica**

**Dell™ Studio XPS™ 1640 Manuale di servizio** 

- [Rimozione dell'unità ottica](#page-36-1)
- [Rimontaggio dell'unità ottica](#page-37-1)
- ATTENZIONE: Prima di effettuare interventi sui componenti interni, leggere le informazioni sulla sicurezza fornite assieme al computer. Per<br>ulteriori informazioni sulle protezioni ottimali, consultare l'home page sulla con
- AVVISO: Per evitare eventuali scariche elettrostatiche, scaricare a terra l'elettricità statica del corpo utilizzando una fascetta da polso per la messa a<br>terra o toccando a intervalli regolari una superficie metallica non
- **AVVISO:** Solo un tecnico di assistenza qualificato dovrebbe eseguire le riparazioni del computer. La garanzia non copre eventuali danni derivanti da<br>manutenzione effettuata da tecnici non autorizzati da Dell™.
- **AVVISO:** Per evitare danni alla scheda di sistema, rimuovere la batteria principale (consultare [Interventi preliminari sui componenti interni del computer\)](file:///C:/data/systems/sxl16/it/sm/before.htm#wp1435099) prima di intervenire sui componenti interni del computer.

# <span id="page-36-1"></span>**Rimozione dell'unità ottica**

- 1. Seguire le istruzioni in [Operazioni preliminari.](file:///C:/data/systems/sxl16/it/sm/before.htm#wp1435071)
- 2. Rimuovere il palm rest (consultare [Rimozione del palm rest](file:///C:/data/systems/sxl16/it/sm/palmrest.htm#wp1044787)).
- 3. Capovolgere il computer e rimuovere la vite che fissa l'unità ottica alla base del computer.

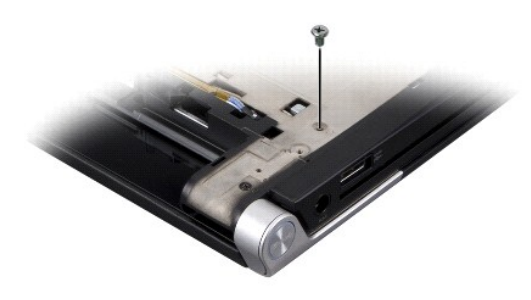

- 4. Capovolgere di nuovo il computer e rimuovere le tre viti che fissano l'unità ottica alla scheda di sistema.
- 5. Sollevare ed estrarre l'unità ottica dal computer.

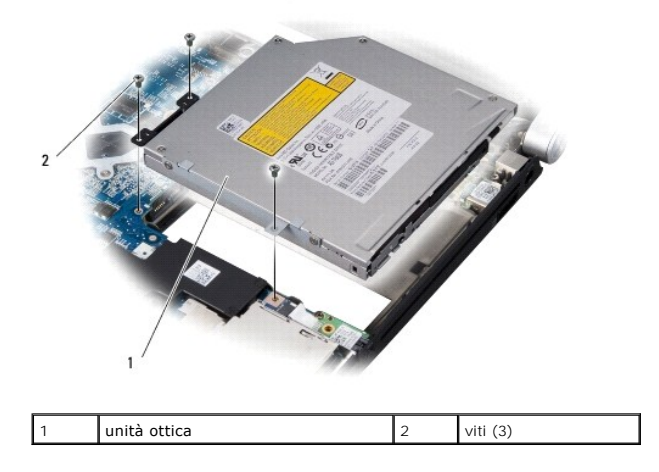

6. Scollegare l'interposer dall'unità ottica.

<span id="page-37-0"></span>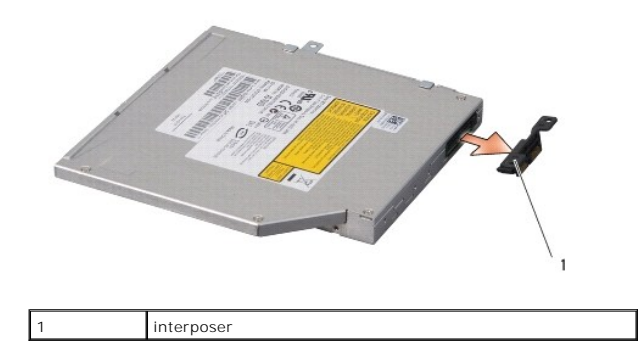

# <span id="page-37-1"></span>**Rimontaggio dell'unità ottica**

- 1. Collegare l'interposer all'unità ottica.
- 2. Collocare l'unità ottica nella base del computer.
- 3. Rimontare le tre viti che fissano l'unità ottica alla scheda di sistema.
- 4. Capovolgere il computer e rimontare la vite che fissa l'unità ottica alla base del computer.
- 5. Rimontare il palm rest (consultare [Rimontaggio del palm rest\)](file:///C:/data/systems/sxl16/it/sm/palmrest.htm#wp1050987).

<span id="page-38-0"></span> **Palm rest** 

**Dell™ Studio XPS™ 1640 Manuale di servizio** 

- [Rimozione del palm rest](#page-38-1)
- [Rimontaggio del palm rest](#page-39-1)
- ATTENZIONE: Prima di effettuare interventi sui componenti interni, leggere le informazioni sulla sicurezza fornite assieme al computer. Per<br>ulteriori informazioni sulle protezioni ottimali, consultare l'home page sulla con
- AVVISO: Per evitare eventuali scariche elettrostatiche, scaricare a terra l'elettricità statica del corpo utilizzando una fascetta da polso per la messa a<br>terra o toccando a intervalli regolari una superficie metallica non
- **AVVISO:** Solo un tecnico di assistenza qualificato dovrebbe eseguire le riparazioni del computer. La garanzia non copre eventuali danni derivanti da<br>manutenzione effettuata da tecnici non autorizzati da Dell™.
- O **AVVISO:** Per evitare danni alla scheda di sistema, rimuovere la batteria principale (consultare [Interventi preliminari sui componenti interni del computer\)](file:///C:/data/systems/sxl16/it/sm/before.htm#wp1435099) prima di intervenire sui componenti interni del computer.

### <span id="page-38-1"></span>**Rimozione del palm rest**

- 1. Seguire le istruzioni in [Operazioni preliminari.](file:///C:/data/systems/sxl16/it/sm/before.htm#wp1435071)
- 2. Rimuovere il coperchio di base (consultare [Rimozione del coperchio della base](file:///C:/data/systems/sxl16/it/sm/basecvr.htm#wp1223484)).
- 3. Rimuovere i cappucci posteriori (consultare [Rimozione dei cappucci posteriori\)](file:///C:/data/systems/sxl16/it/sm/rearcap.htm#wp1223484).
- 4. Rimuovere le quattordici viti dalla base del computer.

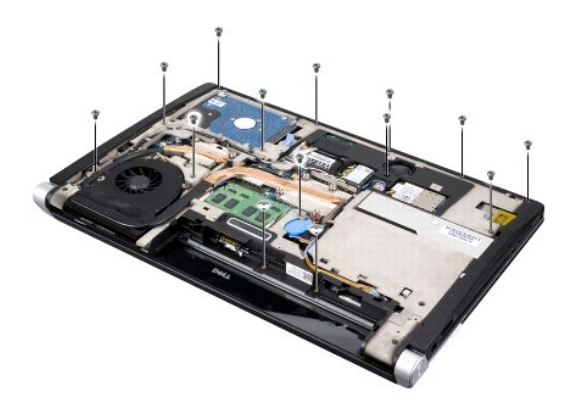

5. Capovolgere il computer e rimuovere le due viti dalla parte superiore del palm rest.

**AVVISO:** Separare con cura il palm rest dalla base del computer per evitare danni al palm rest.

6. Sollevare le due linguette del palm rest accanto allo schermo.

- 7. Partendo dalla parte centrale sul retro del palm rest, utilizzare le dita per allontanare delicatamente il palm rest dalla base del computer sollevando l'interno del palm rest mentre si preme all'esterno.
- 8. Scollegare il cavo della tastiera e il cavo del touchpad dai rispettivi connettori della scheda di sistema.
- 9. Sollevare ed estrarre il palm rest dalla base del computer.

<span id="page-39-0"></span>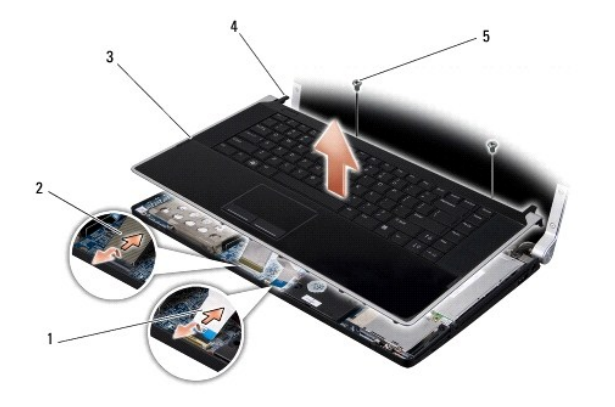

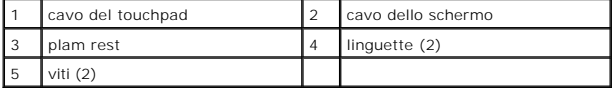

# <span id="page-39-1"></span>**Rimontaggio del palm rest**

- 1. Allineare le linguette del palm rest e il palm rest alla base del computer e fare scattare il palm rest in posizione.
- 2. Ricollegare il cavo della tastiera e il cavo del touch pad ai rispettivi connettori della scheda di sistema.
- 3. Rimontare le due viti sulla parte superiore del palm rest.
- 4. Capovolgere il computer e rimontare le quattordici viti della base del computer.
- 5. Rimontare i cappucci posteriori (consultare [Rimontaggio dei cappucci posteriori](file:///C:/data/systems/sxl16/it/sm/rearcap.htm#wp1217063)).
- 6. Rimontare il coperchio della base (consultare [Rimontaggio del coperchio della base\)](file:///C:/data/systems/sxl16/it/sm/basecvr.htm#wp1217063).
- 7. Reinstallare le ExpressCard nei relativi slot, se presenti.
- 8. Far scorrere la batteria nel relativo alloggiamento fino a farla scattare in posizione.

### <span id="page-40-0"></span> **Cappucci posteriori Dell™ Studio XPS™ 1640 Manuale di servizio**

- 
- [Rimozione dei cappucci posteriori](#page-40-1)
- [Rimontaggio dei cappucci posteriori](#page-40-2)

ATTENZIONE: Prima di effettuare interventi sui componenti interni, leggere le informazioni sulla sicurezza fornite assieme al computer. Per<br>ulteriori informazioni sulle protezioni ottimali, consultare l'home page sulla con

- ATTENZIONE: Prima di effettuare tali procedure, spegnere il computer, scollegare l'adattatore c.a. dalla presa elettrica e dal computer, scollegare<br>il modem dal connettore a muro e dal computer, quindi rimuovere eventuali
- AVVISO: Per evitare eventuali scariche elettrostatiche, scaricare a terra l'elettricità statica del corpo utilizzando una fascetta da polso per la messa a<br>terra o toccando a intervalli regolari una superficie metallica non

**AVVISO:** Solo un tecnico di assistenza qualificato dovrebbe eseguire le riparazioni del computer. La garanzia non copre eventuali danni derivanti da<br>manutenzione effettuata da tecnici non autorizzati da Dell™.

**AVVISO:** Per evitare danni alla scheda di sistema, rimuovere la batteria principale (consultare <u>Interventi preliminari sui componenti interni del computer</u>)<br>prima di intervenire sui componenti interni del computer.

### <span id="page-40-1"></span>**Rimozione dei cappucci posteriori**

- 1. Seguire le istruzioni in [Operazioni preliminari.](file:///C:/data/systems/sxl16/it/sm/before.htm#wp1435071)
- 2. Rimuovere il coperchio di base (consultare [Rimozione del coperchio della base](file:///C:/data/systems/sxl16/it/sm/basecvr.htm#wp1223484)).
- 3. Spingere lateralmente i cappucci posteriori e tirarli come mostrato in figura.

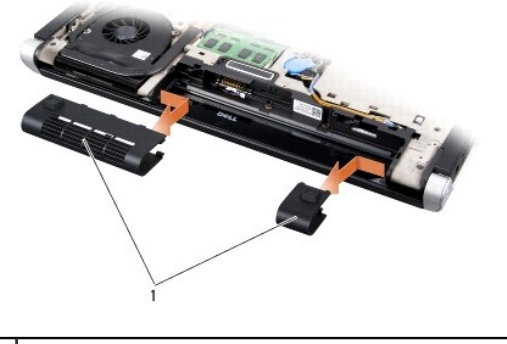

cappucci posteriori (2)

# <span id="page-40-2"></span>**Rimontaggio dei cappucci posteriori**

- 1. Allineare i ganci dei cappucci posteriori alle cerniere e farli scattare in posizione.
- 2. Rimontare il coperchio della base (consultare [Rimontaggio del coperchio della base\)](file:///C:/data/systems/sxl16/it/sm/basecvr.htm#wp1217063).
- 3. Far scorrere la batteria nel relativo alloggiamento fino a farla scattare in posizione.

### <span id="page-41-0"></span> **Altoparlanti**

**Dell™ Studio XPS™ 1640 Manuale di servizio** 

- Rimozione degli altoparlanti
- ontaggio degli altoparlanti
- ATTENZIONE: Prima di effettuare interventi sui componenti interni, leggere le informazioni sulla sicurezza fornite assieme al computer. Per<br>ulteriori informazioni sulle protezioni ottimali, consultare l'home page sulla con
- **AVVISO:** Per evitare eventuali scariche elettrostatiche, scaricare a terra l'elettricità statica del corpo utilizzando una fascetta da polso per la messa a terra o toccando a intervalli regolari una superficie metallica non verniciata (quale il retro del computer).
- **AVVISO:** Solo un tecnico di assistenza qualificato dovrebbe eseguire le riparazioni del computer. La garanzia non copre eventuali danni derivanti da<br>manutenzione effettuata da tecnici non autorizzati da Dell™.
- O **AVVISO:** Per evitare danni alla scheda di sistema, rimuovere la batteria principale (consultare [Interventi preliminari sui componenti interni del computer\)](file:///C:/data/systems/sxl16/it/sm/before.htm#wp1435099) prima di intervenire sui componenti interni del computer.

## <span id="page-41-1"></span>**Rimozione degli altoparlanti**

- 1. Seguire le istruzioni in [Operazioni preliminari.](file:///C:/data/systems/sxl16/it/sm/before.htm#wp1435071)
- 2. Rimuovere il palm rest (consultare [Rimozione del palm rest](file:///C:/data/systems/sxl16/it/sm/palmrest.htm#wp1044787)).
- 3. Rimuovere la tastiera (consultare [Rimozione della tastiera](file:///C:/data/systems/sxl16/it/sm/keyboard.htm#wp1179911)).
- 4. Rimuovere le quattro viti dell'altoparlante (due per ogni altoparlante) dalla parte posteriore del palm rest.

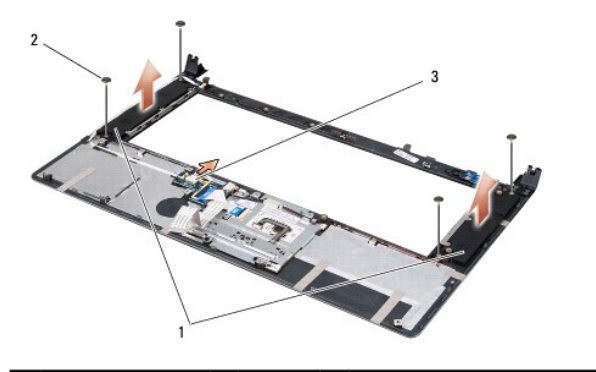

altoparlanti (2) | 2 viti (4) | 3 connettore del cavo dell'altoparlante

- 5. Scollegare il cavo dell'altoparlante dal connettore della scheda di sistema.
- 6. Osservare la disposizione del cavo dell'altoparlante.
- 7. Rimuovere gli altoparlanti e i cavi.

# <span id="page-41-2"></span>**Rimontaggio degli altoparlanti**

- 1. Rimontare gli altoparlanti e i loro cavi.
- 2. Collocare il cavo dell'altoparlante nella guida e collegarlo al connettore della scheda di sistema.
- 3. Rimontare le quattro viti dell'altoparlante (due per ogni altoparlante) che fissano gli altoparlanti alla parte posteriore del palm rest.
- 4. Rimontare la tastiera (consultare [Rimontaggio della tastiera\)](file:///C:/data/systems/sxl16/it/sm/keyboard.htm#wp1179994).
- 5. Rimontare il palm rest (consultare [Rimontaggio del palm rest\)](file:///C:/data/systems/sxl16/it/sm/palmrest.htm#wp1050987).

### <span id="page-43-0"></span> **Subwoofer**

**Dell™ Studio XPS™ 1640 Manuale di servizio** 

- [Rimozione del subwoofer](#page-43-1)
- [Rimontaggio del subwoofer](#page-43-2)
- ATTENZIONE: Prima di effettuare interventi sui componenti interni, leggere le informazioni sulla sicurezza fornite assieme al computer. Per<br>ulteriori informazioni sulle protezioni ottimali, consultare l'home page sulla con **AVVISO:** Per evitare eventuali scariche elettrostatiche, scaricare a terra l'elettricità statica del corpo utilizzando una fascetta da polso per la messa a
- terra o toccando a intervalli regolari una superficie metallica non verniciata (quale il retro del computer).
- **AVVISO:** Solo un tecnico di assistenza qualificato dovrebbe eseguire le riparazioni del computer. La garanzia non copre eventuali danni derivanti da<br>manutenzione effettuata da tecnici non autorizzati da Dell™.
- O **AVVISO:** Per evitare danni alla scheda di sistema, rimuovere la batteria principale (consultare [Interventi preliminari sui componenti interni del computer\)](file:///C:/data/systems/sxl16/it/sm/before.htm#wp1435099) prima di intervenire sui componenti interni del computer.

## <span id="page-43-1"></span>**Rimozione del subwoofer**

- 1. Attenersi alle istruzioni descritte in [Operazioni preliminari.](file:///C:/data/systems/sxl16/it/sm/before.htm#wp1435071)
- 2. Rimuovere il palm rest (consultare [Rimozione del palm rest](file:///C:/data/systems/sxl16/it/sm/palmrest.htm#wp1044787)).
- 3. Scollegare il cavo del subwoofer dal connettore della scheda di sistema.
- 4. Sollevare ed estrarre il subwoofer dalla base del computer.

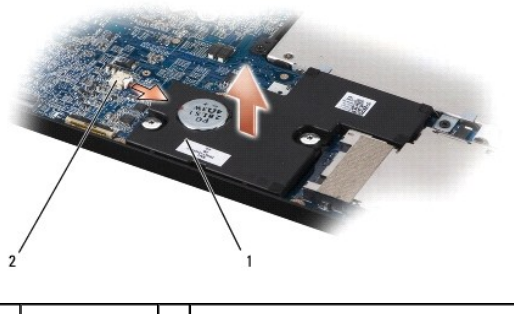

subwoofer 2 connettore del cavo del subwoofer

### <span id="page-43-2"></span>**Rimontaggio del subwoofer**

- 1. Collocare il subwoofer nella base del computer.
- 2. Collegare il cavo del subwoofer al connettore della scheda di sistema.

**AVVISO:** Prima di accendere il computer, ricollocare tutte le viti e assicurarsi che non rimangano viti sparse all'interno del computer. In caso contrario, si potrebbero causare danni al computer.

3. Rimontare il palm rest (consultare [Rimontaggio del palm rest\)](file:///C:/data/systems/sxl16/it/sm/palmrest.htm#wp1050987).

#### <span id="page-44-0"></span> **Scheda di sistema Dell™ Studio XPS™ 1640 Manuale di servizio**

- 
- [Rimozione della scheda di sistema](#page-44-1)
- [Rimontaggio della scheda di sistema](#page-45-1)

ATTENZIONE: Prima di effettuare interventi sui componenti interni, leggere le informazioni sulla sicurezza fornite assieme al computer. Per<br>ulteriori informazioni sulle protezioni ottimali, consultare l'home page sulla con **www.dell.com/regulatory\_compliance.**

AVVISO: Per evitare eventuali scariche elettrostatiche, scaricare a terra l'elettricità statica del corpo utilizzando una fascetta da polso per la messa a terra o toccando a intervalli regolari una superficie metallica non verniciata (quale il retro del computer).

**AVVISO:** Solo un tecnico di assistenza qualificato dovrebbe eseguire le riparazioni del computer. La garanzia non copre eventuali danni derivanti da<br>manutenzione effettuata da tecnici non autorizzati da Dell™.

Θ **AVVISO:** Per evitare danni alla scheda di sistema, rimuovere la batteria principale (consultare [Interventi preliminari sui componenti interni del computer\)](file:///C:/data/systems/sxl16/it/sm/before.htm#wp1435099) prima di intervenire sui componenti interni del computer.

Il chip del BIOS della scheda di sistema contiene il Numero di servizio, che è anche visibile sull'etichetta con codice a barre sul fondo del computer. Il kit di sostituzione della scheda di sistema include un CD con l'utilità per trasferire il numero di servizio alla scheda di sistema sostitutiva.

**AVVISO:** Maneggiare i componenti e le schede tenendoli dai bordi, evitando di toccare i piedini e i contatti.

## <span id="page-44-1"></span>**Rimozione della scheda di sistema**

- 1. Seguire le istruzioni in [Operazioni preliminari.](file:///C:/data/systems/sxl16/it/sm/before.htm#wp1435071)
- 2. Rimuovere il coperchio di base (consultare [Rimozione del coperchio della base](file:///C:/data/systems/sxl16/it/sm/basecvr.htm#wp1223484)).
- 3. Rimuovere i cappucci posteriori (consultare [Rimozione dei cappucci posteriori\)](file:///C:/data/systems/sxl16/it/sm/rearcap.htm#wp1223484).
- 4. Rimuovere il disco rigido (consultare [Rimozione del disco rigido](file:///C:/data/systems/sxl16/it/sm/hdd.htm#wp1179926)).
- 5. Rimuovere i moduli di memoria (consultare [Rimozione dei moduli di memoria\)](file:///C:/data/systems/sxl16/it/sm/memory.htm#wp1180211)
- 6. Rimuovere il dissipatore di calore del processore (consultare [Rimozione del dissipatore di calore del processore\)](file:///C:/data/systems/sxl16/it/sm/cpucool.htm#wp1119269)
- 7. Rimuovere la ventola termica (consultare Rimozione della ventola teri
- 8. Rimuovere la batteria a pulsante (consultare [Rimozione della batteria pulsante\)](file:///C:/data/systems/sxl16/it/sm/coinbatt.htm#wp1184610).
- 9. Rimuovere le Mini-Card, se presenti (consultare [Rimozione della Mini-Card](file:///C:/data/systems/sxl16/it/sm/minicard.htm#wp1181758))
- 10. Rimuovere il palm rest (consultare [Rimozione del palm rest](file:///C:/data/systems/sxl16/it/sm/palmrest.htm#wp1044787)).
- 11. Rimuovere l'unità ottica (consultare [Rimozione dell'unità ottica](file:///C:/data/systems/sxl16/it/sm/optical.htm#wp1044846)).
- 12. Rimuovere il modulo IEEE 1394 (consultare [Rimozione del modulo IEEE 1394](file:///C:/data/systems/sxl16/it/sm/1394modu.htm#wp1022779)).
- 13. Rimuovere il subwoofer (consultare [Rimozione del subwoofer](file:///C:/data/systems/sxl16/it/sm/subwoofe.htm#wp1022779)).
- 14. Rimuovere la scheda audio (consultare [Rimozione della scheda audio](file:///C:/data/systems/sxl16/it/sm/audioboa.htm#wp1032066)).
- 15. Scollegare il cavo di destra di alimentazione e della spia della batteria, il cavo di sinistra di alimentazione e della spia della batteria, il cavo dello schermo<br>e il cavo della videocamera dai connettori della scheda
- 16. Rimuovere le tre viti che fissano la scheda di sistema alla base del computer.
- 17. Scollegare il cavo del connettore eSATA, il cavo del connettore dell'adattatore c.a. e il cavo del sintonizzatore TV dai rispettivi connettori della scheda di sistema.
- 18. Sollevare la scheda di sistema da un angolo verso il lato del computer, quindi estrarla dalla base del computer.

<span id="page-45-0"></span>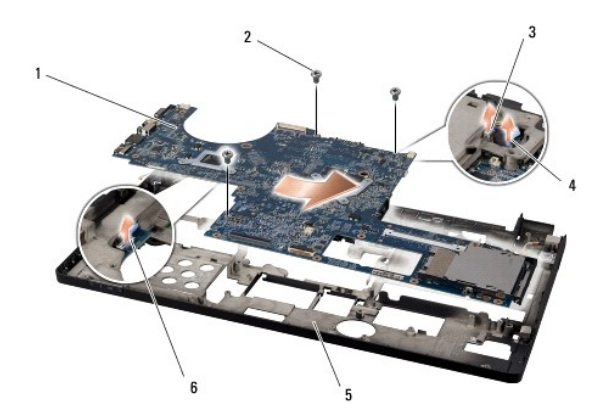

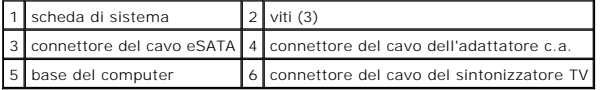

# <span id="page-45-1"></span>**Rimontaggio della scheda di sistema**

- 1. Rimontare la scheda di sistema nella base del computer.
- 2. Collegare il cavo del connettore eSATA, il cavo del connettore dell'adattatore c.a. e il cavo della scheda del sintonizzatore TV ai rispettivi connettori della scheda di sistema.
- 3. Rimontare le tre viti che fissano la scheda di sistema alla base del computer.
- 4. Collocare il cavo di destra dell'alimentazione e della spia della batteria, il cavo di sinistra dell'alimentazione e della spia della batteria, il cavo dello<br>schermo e il cavo della videocamera nelle guide e collegarli
- 5. Rimontare la scheda audio (consultare [Rimontaggio della scheda audio\)](file:///C:/data/systems/sxl16/it/sm/audioboa.htm#wp1027497).
- 6. Rimontare il subwoofer (consultare [Rimontaggio del subwoofer\)](file:///C:/data/systems/sxl16/it/sm/subwoofe.htm#wp1008952).
- 7. Rimontare il modulo IEEE 1394 (consultare [Rimontaggio del modulo IEEE 1394\)](file:///C:/data/systems/sxl16/it/sm/1394modu.htm#wp1031795).
- 8. Rimontare l'unità ottica (consultare [Rimontaggio dell'unità ottica](file:///C:/data/systems/sxl16/it/sm/optical.htm#wp1044788)).
- 9. Rimontare il palm rest (consultare [Rimontaggio del palm rest\)](file:///C:/data/systems/sxl16/it/sm/palmrest.htm#wp1050987).
- 10. Rimontare le Mini-Card, se presenti (consultare [Rimontaggio della Mini-Card\)](file:///C:/data/systems/sxl16/it/sm/minicard.htm#wp1181828).
- 11. Rimontare la batteria pulsante (consultare [Rimontaggio della batteria pulsante\)](file:///C:/data/systems/sxl16/it/sm/coinbatt.htm#wp1180214).
- 12. Rimontare la ventola termica (consultare [Rimontaggio della ventola termica\)](file:///C:/data/systems/sxl16/it/sm/fan.htm#wp1122720).
- 13. Staccare il rivestimento dai cuscinetti di raffreddamento e far aderire il pad alla parte del dissipatore di calore che copre il processore e l'unità di elaborazione grafica.

N.B. Se sono stati sostituiti il processore, la ventola termica o la scheda di sistema, utilizzare i cuscinetti di raffreddamento forniti nel kit sul<br>dissipatore di calore del processore per garantire la conducibilità term

- 14. Rimontare il dissipatore di calore del processore (consultare [Rimontaggio del dissipatore di calore del processore](file:///C:/data/systems/sxl16/it/sm/cpucool.htm#wp1122720)).
- 15. Rimontare i moduli di memoria (consultare [Rimontaggio dei moduli di memoria](file:///C:/data/systems/sxl16/it/sm/memory.htm#wp1180290)).
- 16. Rimontare il disco rigido (consultare [Rimontaggio del disco rigido](file:///C:/data/systems/sxl16/it/sm/hdd.htm#wp1185560)).
- 17. Rimontare i cappucci posteriori (consultare [Rimontaggio dei cappucci posteriori](file:///C:/data/systems/sxl16/it/sm/rearcap.htm#wp1217063)).
- 18. Rimontare il coperchio della base (consultare [Rimontaggio del coperchio della base\)](file:///C:/data/systems/sxl16/it/sm/basecvr.htm#wp1217063).
- **AVVISO:** Prima di accendere il computer, rimontare tutte le viti e assicurarsi che non rimangano viti sparse all'interno del computer. In caso contrario, si potrebbero causare danni al computer.

### 19. Accendere il computer.

**N.B.** Dopo aver rimontato la scheda di sistema, immettere il numero di servizio del computer nel BIOS della scheda di sistema sostitutiva.

20. Inserire il CD per l'aggiornamento BIOS in dotazione con la scheda di sistema sostitutiva nell'unità appropriata. Attenersi alle istruzioni visualizzate sullo schermo.

**Dell™ Studio XPS™ 1640 Manuale di servizio** 

**N.B.** Un N.B. indica informazioni importanti che contribuiscono a migliorare l'utilizzo del computer.

**AVVISO:** Un AVVISO indica un danno potenziale all'hardware o perdita di dati e spiega come evitare il problema.

**ATTENZIONE: Un messaggio di ATTENZIONE indica un rischio di danni materiali, lesioni personali o morte.** 

**Le informazioni contenute nel presente documento sono soggette a modifiche senza preavviso. © 2008 Dell Inc. Tutti i diritti riservati.**

È severamente vietata la riproduzione, con qualsiasi strumento, senza l'autorizzazione scritta di Dell Inc.

Marchi utilizzati in questo documento: *Dell, XPS e* il logo D*ELL* sono marchi di Dell Inc.; *Bluetooth* è un marchio registrato di Bluetooth SIG, Inc. e viene utilizzato da Dell su licenza.<br>*Microsoft, Windows Windows Vi* 

Altri marchi e nomi commerciali possono essere utilizzati in questo documento sia in riferimento die altrondicano il marchio e i nomi che ai prodotti stessi. Dell Inc.<br>nega qualsiasi partecipazione di proprietà relativa a

Dicembre 2008 Rev. A00

### <span id="page-48-0"></span> **Scheda di sintonizzazione TV (opzionale) Dell™ Studio XPS™ 1640 Manuale di servizio**

- [Rimozione della scheda di sintonizzazione TV](#page-48-1)
- [Rimontaggio della scheda di sintonizzazione TV](#page-48-2)
- ATTENZIONE: Prima di effettuare interventi sui componenti interni, leggere le informazioni sulla sicurezza fornite assieme al computer. Per<br>ulteriori informazioni sulle protezioni ottimali, consultare l'home page sulla con AVVISO: Per evitare eventuali scariche elettrostatiche, scaricare a terra l'elettricità statica del corpo utilizzando una fascetta da polso per la messa a terra o toccando a intervalli regolari una superficie metallica non verniciata (quale il retro del computer). **AVVISO:** Solo un tecnico di assistenza qualificato dovrebbe eseguire le riparazioni del computer. La garanzia non copre eventuali danni derivanti da<br>manutenzione effettuata da tecnici non autorizzati da Dell™. O **AVVISO:** Per evitare danni alla scheda di sistema, rimuovere la batteria principale (consultare [Interventi preliminari sui componenti interni del computer\)](file:///C:/data/systems/sxl16/it/sm/before.htm#wp1435099) prima di intervenire sui componenti interni del computer. **A.B.** La disponibilità della scheda di sintonizzazione TV varia in funzione dei paesi.

## <span id="page-48-1"></span>**Rimozione della scheda di sintonizzazione TV**

- 1. Seguire le istruzioni in [Operazioni preliminari.](file:///C:/data/systems/sxl16/it/sm/before.htm#wp1435071)
- 2. Rimuovere il palm rest (consultare [Rimozione del palm rest](file:///C:/data/systems/sxl16/it/sm/palmrest.htm#wp1044787)).
- 3. Rimuovere la vite che fissa la scheda di sintonizzazione TV.
- 4. Prendere nota dei percorsi e scollegare il cavo della scheda di sintonizzazione TV dai connettori sulla scheda e sulla scheda di sistema.
- 5. Sollevare ed estrarre la scheda di sintonizzazione TV dalla base del computer.

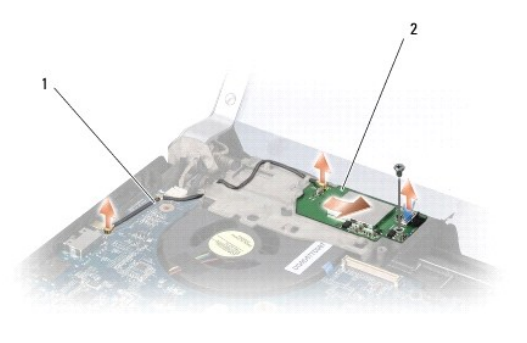

1 cavo della scheda di sintonizzazione TV 2 scheda di sintonizzazione TV

# <span id="page-48-2"></span>**Rimontaggio della scheda di sintonizzazione TV**

- 1. Collocare la scheda di sintonizzazione TV sulla base del computer.
- 2. Rimontare la vite che fissa la scheda di sintonizzazione TV.
- 3. Collocare il cavo della scheda di sintonizzazione TV nella guida e collegarlo ai connettori sulla scheda e sulla scheda di sistema.
- 4. Rimontare il palm rest (consultare [Rimontaggio del palm rest\)](file:///C:/data/systems/sxl16/it/sm/palmrest.htm#wp1050987).

**AVVISO:** Prima di accendere il computer, rimontare tutte le viti e assicurarsi che non rimangano viti sparse all'interno del computer. In caso contrario, si potrebbero causare danni al computer.